### Федеральное государственное бюджетное образовательное учреждение высшего образования «КАЛИНИНГРАДСКИЙ ГОСУДАРСТВЕННЫЙ ТЕХНИЧЕСКИЙ УНИВЕРСИТЕТ»

### **А. А. Недоступ**

# **ОСНОВЫ ПРОЕКТИРОВАНИЯ ОРУДИЙ РЫБОЛОВСТВА**

Учебно-методическое пособие по выполнению лабораторных работ для студентов, обучающихся в бакалавриате по направлению подготовки 35.03.09 Промышленное рыболовство

> Калининград Издательство ФГБОУ ВО «КГТУ» 2022

#### Рецензент

### кандидат технических наук, доцент, профессор кафедры промышленного рыболовства ФГБОУ ВО «Калининградский государственный технический университет» Г. М. Долин

### **Недоступ, А. А.**

Основы проектирования орудий рыболовства: учеб.-метод. пособие по выполнению лабораторных работ для студ. бакалавриата по напр. подгот. 35.03.09 Промышленное рыболовство / А. А. Недоступ. - Калининград: Изд-во ФГБОУ ВО «КГТУ», - 61 с.

В учебно-методическом пособии по выполнению лабораторных работ по дисциплине «Основы проектирования орудий рыболовства» представлены учебно-методические материалы по их выполнению, включающие подробный план выполнения, вопросы для самоконтроля, материалы по подготовке к лабораторным работам.

Табл. 10, список лит. - 6 наименований

Учебно-методическое пособие по выполнению лабораторных работ рекомендовано к изданию в качестве локального электронного методического материала для использования в учебном процессе методической комиссией института рыболовства и аквакультуры ФГБОУ ВО «Калининградский государственный технический университет» 29 июня 2022 г., протокол № 5

УДК 639.2.081.1

© Федеральное государственное бюджетное образовательное учреждение высшего образования «Калининградский государственный технический университет», 2022 г. © Недоступ А.А., 2022 г.

### **ОГЛАВЛЕНИЕ**

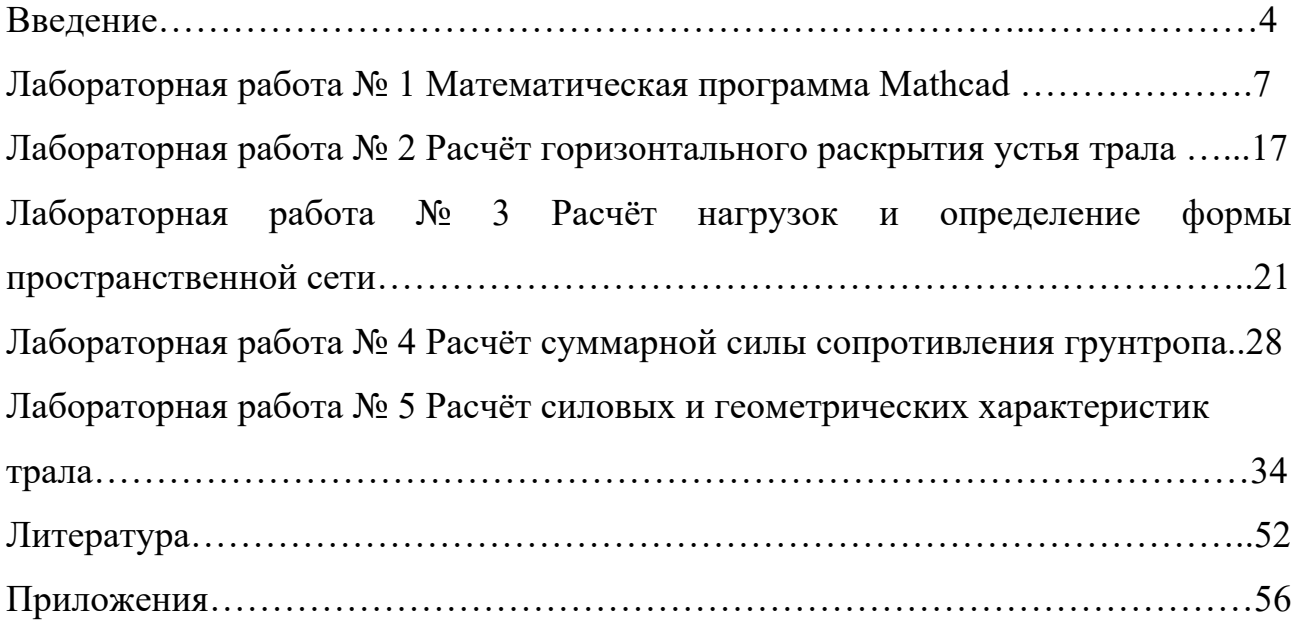

#### **ВВЕДЕНИЕ**

Учебно-методическое пособие разработано для направления подготовки 35.03.09 Промышленное рыболовство (для очной формы обучения) по дисциплине «Основы проектирования орудий рыболовства».

Целью изучения дисциплины является усвоение бакалаврами знаний о теории проектирования орудий промышленного рыболовства, приобретение умений и навыков решения прикладных вопросов для проектирования орудий рыболовства.

В результате изучения дисциплины студент должен:

• знать:

основы системной методологии проектирования орудий рыболовства; стадии и этапы проектирования, входящие в них проектные процедуры и операции: особенности орудий рыболовства как инженерных сооружений; принципы проектирования орудий рыболовства с использованием прототипов: методы обеспечения эффективности проектируемых орудий рыболовства; математические модели надежности работы орудий рыболовства и их использование в целях обоснования проектных характеристик; методы и алгоритмы обоснования проектных характеристик орудий рыболовства;

• уметь:

анализировать параметры, характеризующие орудия рыболовства, их влияние на характеристики всей рыбопромысловой системы, оценивать их значимость; выполнять все необходимые расчеты, связанные с проектированием орудий рыболовства на персональных компьютерах, а также использовать в этих целях существующие профессиональные компьютерные программы;

• владеть:

твердыми навыками в расчете проектных характеристик орудий рыболовства.

Дисциплина «Основы проектирования орудий рыболовства» относится к Блоку образовательной программы бакалавриата по направлению 35.03.09

Промышленное рыболовство модуля по выбору Техника и технология рыболовства. При изучении дисциплины «Основы проектирования орудий рыболовства» используются знания и навыки, полученные студентами при освоении дисциплин образовательных программ бакалавриата по направлению подготовки Промышленное рыболовство (теория вероятностей и математическая статистика, устройство и эксплуатация орудий рыболовства, механика орудий рыболовства).

Текущий контроль усвоения дисциплины осуществляется через систему тестирования. Тестовые задания используются для оценки освоения всех тем дисциплины студентами очной формы обучения. Тесты сформированы на основе материалов лекций и вопросов, рассмотренных на лабораторных работах (в течение 10-15 мин, в зависимости от уровня сложности материала) после рассмотрения на лекциях соответствующих тем.

Положительная оценка («отлично», «хорошо» или «удовлетворительно») выставляется программой автоматически, в зависимости от количества правильных ответов.

Градация оценок:

- «отлично» - свыше 85  $\%$ 

- «хорошо» - более 75 %, но не выше 85 %

- «удовлетворительно» - свыше 65 %, но не более 75 %.

Математические пакеты (в особенности Mathcad - самый популярный пакет из вышеуказанного списка) позволяют специалистам в конкретной научно-технической области очень быстро освоить работу на компьютере и реализовывать на них математические модели.

Выделим основные сферы использования математической программы Mathcad:

- решение алгебраических уравнений и систем;
- решение обыкновенных дифференциальных уравнений и систем;
- решение дифференциальных уравнений в частных производных;
- статистическая обработка данных;

- работа с векторами и матрицами;
- работа с графическим редактором;
- определение функциональных зависимостей;

• использование справочных данных по основным математическим и физико-химическим формулам;

решая поставленную задачу, пользователь может вводить не только  $\bullet$ числовые значения переменных, но и дополнять их размерностями;

• использование редактора программирования.

Приведённый перечень задач, решаемых на основе пакета Mathcad, на этом не ограничивается. Кроме того, пакет Mathcad - это полноценное Windows - приложение.

Уравнения Mathcad и диаграммы(графики) являются "переменными". При изменении любых данных, переменных или уравнений Mathcad повторно проводит вычисления.

Настоящие методические указания направлены на обучение студентов всем приемам работы в Mathcad для решения задач проектирования орудий рыболовства, что позволяет освоить основные вычислительные возможности этой системы.

Методическими указаниями предусматривается выполнение ПЯТИ лабораторных «Математическая программа Mathcad», «Расчёт работ: горизонтального раскрытия устья трала», «Расчёт нагрузок и определение формы пространственной сети», «Расчёт суммарной силы сопротивления грунтропа» и «Расчёт силовых и геометрических характеристик трала», имеющих общую структуру: номер и название работы, цель работы, пример, задания и контрольные вопросы для самопроверки.

Каждая лабораторная работа должна выполняться в строго определённом файле (фамилия, имя, отчество студента), в определённой директории (группа) и в папке - (USER) - Личное.

### **Лабораторная работа № 1**

Математическая программа Mathcad

**Цель работы**: ознакомиться с программным пакетом Mathcad, освоить работу на компьютере в среде Mathcad.

#### **Панели математических операторов Mathcad**

Совокупность средств графической оболочки Mathcad называется интерфейсом пользователя. Интерфейс системы разработан так, что пользователь, имеющий элементарные навыки работы с Windowsприложениями, может сразу приступать к работе с Mathcad.

После запуска системы открывается пустой Mathcad-документ – это «лист бумаги», на котором пользователь с помощью клавиатуры и мыши может писать математические выражения в виде, принятом научным миром, т. е. экранная поверхность раздела Mathcad – это пустая анкета, в которую вводятся уравнения, диаграммы (графики) или функции и аннотируются с текстом где-нибудь на странице.

Рассмотрим структуру окна Mathcad. Первая, самая верхняя строка, или заголовок окна, отражает имя рабочего документа (Без имени – 1). Имя документа необходимо изменить (пример - задание 1). Вторая строка системы открывает доступ к математическим, графическим и символьным операциям Mathcad.

Ниже главного меню находится **наборная панель математических операторов** (рис 1.1) [6].

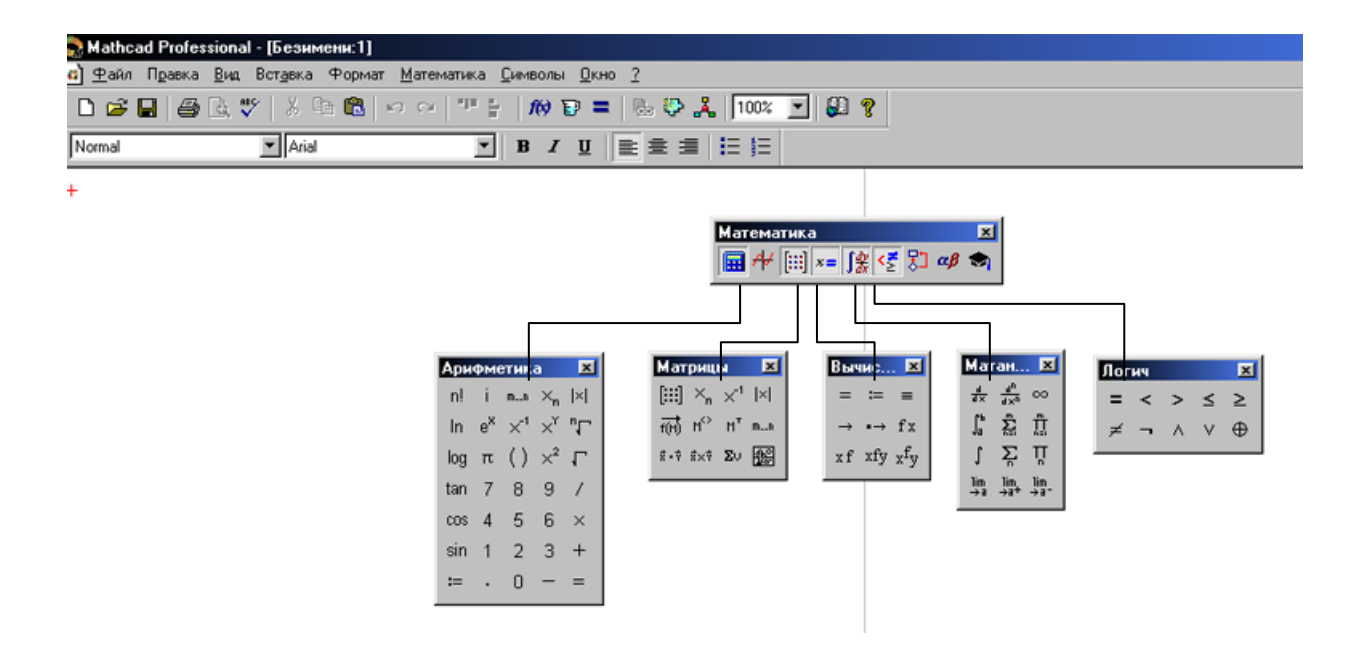

Рис. 1.1. Панель математических операторов Mathcad

Ниже панели математических операторов располагается

### **Панель Инструментов**

Она содержит несколько групп кнопок управления с пиктограммами, каждая из которых дублирует одну из основных операций главного меню. Ниже приведены их функции [1]:

1 2 3 4 5 6 7 8 9 10 11 12 13 14 15 16 17 18 19 20

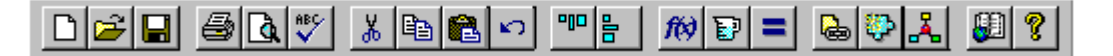

- 1. Новое окно документа.
- 2. Открыть документ.
- 3. Сохранить документ.
- 4. Печать документа.
- 5. Просмотреть документ.
- 6. Проверить орфографию.
- 7. Вырезать в буфер.
- 8. Копировать в буфер.
- 9. Вставить из буфера.
- 10. Отменить последнюю операцию.
- 11. Расположить блоки горизонтально.
- 12. Расположить блоки вертикально (один под другим).
- 13. Вставить функцию.
- 14. Вставить размерность.
- 15. Вычислить.
- 16. Вставить гипертекстовую ссылку.
- 17. Вставить компонент.
- 18. Запуск Math Connex.
- 19. Ресурс центр.
- 20. Помошь.

### Решение алгебраических систем

# Работа с калькулятором  $\boxed{\mathbf{H}}$ .

Калькулятор выполняет ряд простейших математических операций. Рассмотрим следующий пример:

А) Задаём значения

$$
C := 5.5
$$
  $D := 4.2$   $F := 8$ 

Б) Производим арифметические действия

$$
S := C + \frac{D}{F}
$$

В) Получаем ответ

$$
S=6.025\text{m}
$$

Работа с матрицами [[11]

Для того чтобы задать переменную А в матричном виде, необходимо выполнить следующие действия (рис. 1.2).

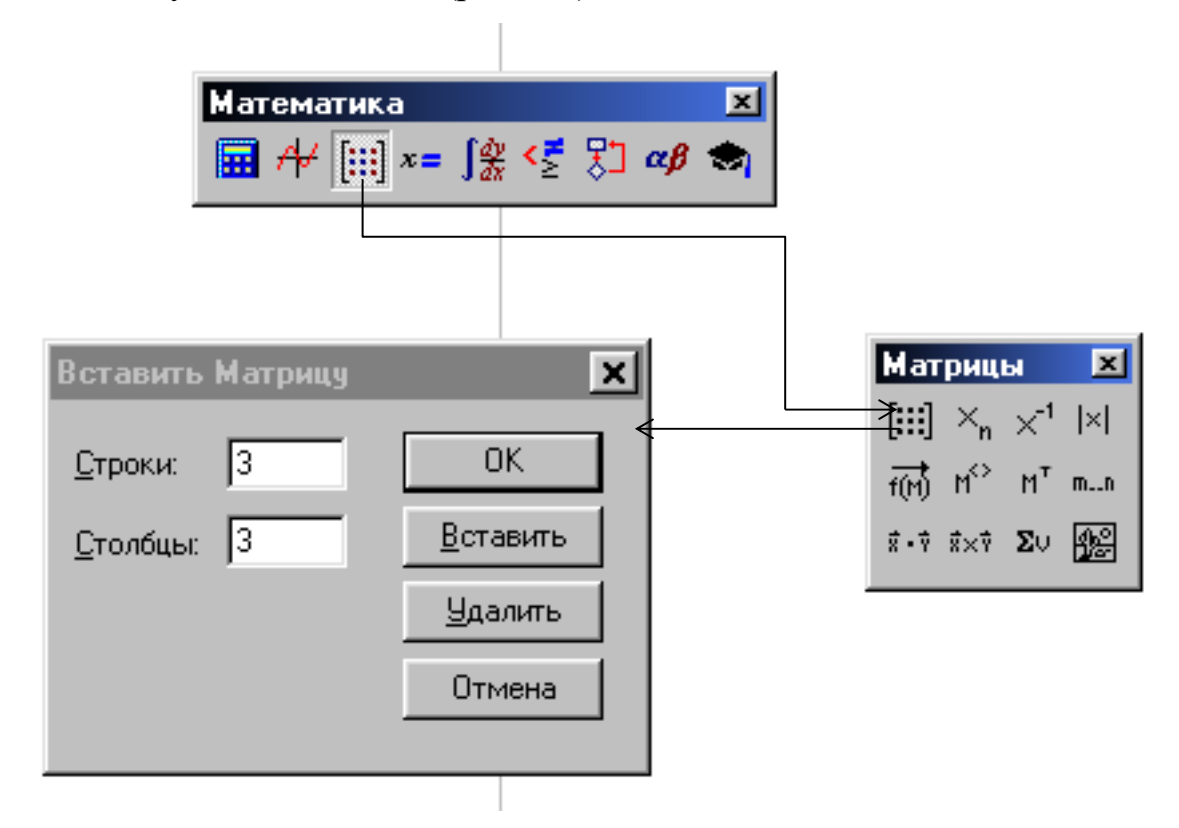

Рис. 1.2. Создание матрицы А

### **Пример:**

$$
A := \left( \begin{array}{ccc} \mathbf{i} & \mathbf{i} & \mathbf{i} \\ \mathbf{i} & \mathbf{i} & \mathbf{i} \\ \mathbf{i} & \mathbf{i} & \mathbf{i} \end{array} \right)
$$

Если необходимо изменить размеры матрицы, то заданное в полях число столбцов и/или строк вставляется (удаляется) правее и ниже отмеченного курсором элемента уже созданной матрицы.

# *Транспонирование матрицы .*

Необходимость транспонирования матрицы обычно связана с экономией рабочего листа, удобством просмотра и др.

Рассмотрим следующий пример. Задаём ряд значений некоторого коэффициента В:

$$
\mathbf{B} := \left(\begin{array}{c} 1 \\ 4 \\ 3 \end{array}\right)
$$

Используя оператор <sup>ит</sup>, располагаем матрицу В на рабочем листе в виде

#### $\times_{\mathsf{n}}$ Переменные с индексом

В языках программирования векторам и матрицам соответствуют

 $B<sup>T</sup> = (1 4 3)$ 

массивы, хранящие переменные с индексом. Индекс к имени переменной добавляется либо нажатием на кнопку на панели математических элементов (рис. 1.2), либо на клавишу « [« (открывающаяся квадратная скобка).

 $\times_{\mathsf{n}}$ А) Ввод индекса

$$
R := \begin{pmatrix} 1 \\ 4 \\ 3 \end{pmatrix} \qquad V := \begin{pmatrix} 7 \\ 6 \\ 9 \end{pmatrix} \qquad i := 0.. \text{ last}(R)
$$

$$
N_i := R_i \cdot V_i \qquad N^T = (7 \ 24 \ 27)
$$

$$
N_0 = 7 \qquad N_1 = 24 \qquad N_2 = 27
$$

 $10<sub>0</sub>$ В) Ввод вектора

$$
R := \begin{pmatrix} 1 \\ 4 \\ 3 \end{pmatrix} \qquad V := \begin{pmatrix} 7 \\ 6 \\ 9 \end{pmatrix}
$$

$$
N := \overrightarrow{(R \cdot V)} \qquad N^{T} = (7 \ 24 \ 27)
$$

#### Размерность.

Решение любой задачи в любой программной среде, как правило, начинается с ввода исходных данных. Решая физическую задачу, необходимо задавать размерности этих величин. Для присвоения величине размерности за ней ставится знак умножения и вводится название соответствующей размерности. Можно поступить и по-другому - нажать на панели инструментов кнопку с изображением мерной кружки. После этого на дисплее появится окно со списками физических величин (длина, время, скорость и т. д.), с

соответствующими им размерностями (метр, секунда, метр в секунду и т. д. ), одну из которых можно вставить в Mathcad - документ (рис. 1.3).

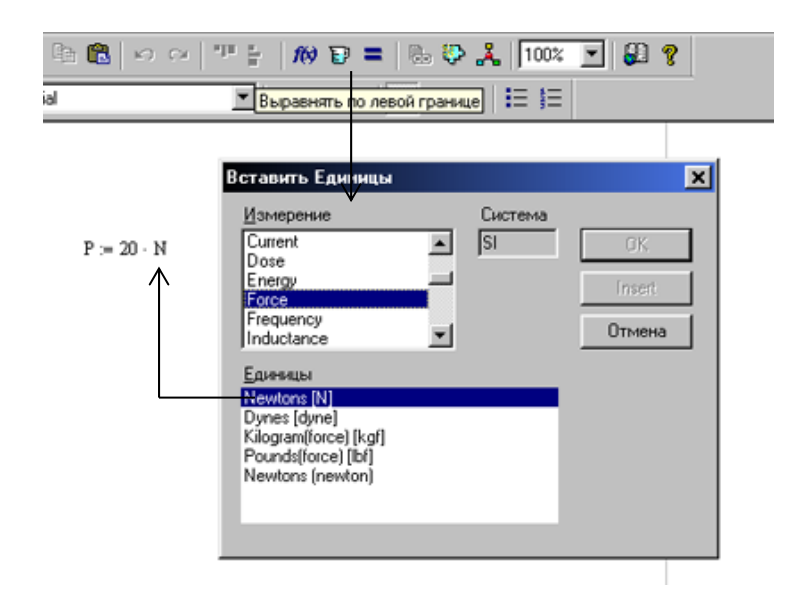

Рис. 1.3. Вставка размерности в среде Mathcad

# *Построение графиков .*

Рассмотрим наиболее часто используемый пункт данного подменю построение графиков. Для построения графиков в Mathcad используются шаблоны (рис. 1.4).

Список шаблонов следующий:

- **X-Y Plot (Декартов график)** создает шаблон двумерного графика. Содержит метки - заполнители для **x** и **y** как конечных точек осей.
- **Polar Plot (Полярный График)** создает шаблон графика в полярной системе координат.
- **Surface Plot (График Поверхности)** создает шаблон для построения трехмерного графика.
- **Contour Plot (Карта изолиний)** создает шаблон для контурного графика трехмерной поверхности.
- **3D Scatter Plot (Точечный график)** создает шаблон графика в виде точек в трехмерном пространстве.

### **- 3D Bar Chart (Трехмерная Гистограмма) -** создает объемную

гистограмму в виде столбиков в трехмерном пространстве.

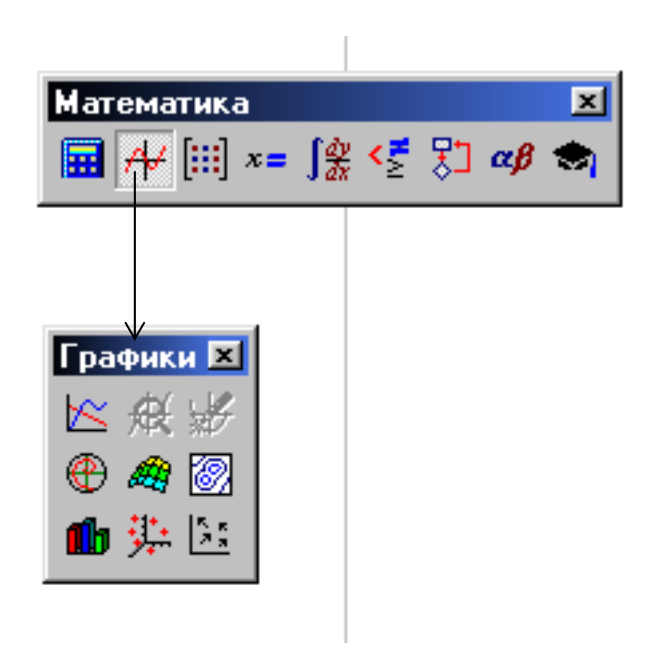

Рис. 1.4. Шаблоны графиков в среде Mathcad

**- Vector Field Plot (Векторное поле) -** создает график векторного поля матрицы на плоскости. Компоненты вектора связаны со значениями x и y. Графики в системе Mathcad могут иметь различные размеры и расположение. Для наиболее распространенных типов графиков – двумерных в декартовой и полярной системах координат предусмотрен упрощенный и очень удобный способ построения. Для этого следует вызвать шаблон графика, под осью аргументов ввести имя независимой переменной, а около вертикальной оси описать тип функции. Графики нескольких функций строятся аналогично, просто опишите их у вертикальной оси через запятую. Графики будут построены линиями разного цвета. В дальнейшем тип линии, пределы изменения аргумента и функции и т.д. можно изменять форматированием. Вызов меню форматирования осуществляется двойным щелчком мыши на графике.

#### *Функции.*

В среде Mathcad лучше использовать «мастер функций» для ввода необходимой функции (рис. 1.5).

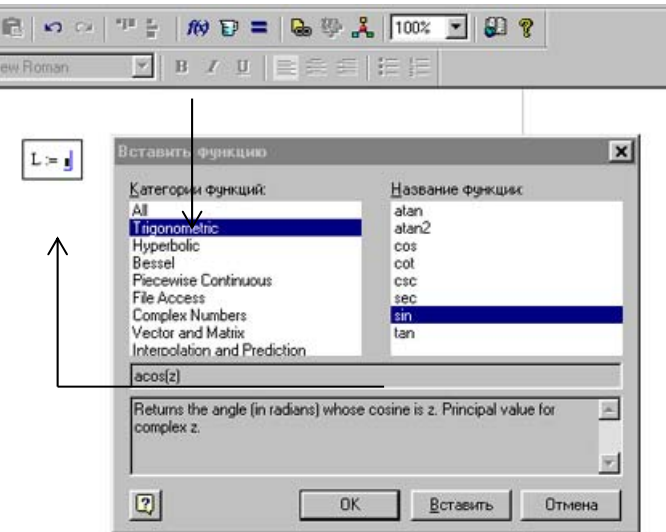

Рис. 1.5. Мастер функций в среде Mathcad

Можно также напечатать название любой встроенной функции непосредственно с помощью клавиатуры.

#### *Обозначение.*

В среде Mathcad ввод буквенного обозначения переменной осуществляется следующим образом:

- определяется переменная и после неё вводится точка;
- вводится буквенное обозначение переменной.

Пример:

 $F_{\text{HMTOK}}$   $F_{\text{KAHATOB}}$   $S_{\text{Под6oph}}$   $L_{\text{QCCOK}}$ 

### *Символические операторы* ■.

Исполняя символические действия, нажимая на выражение и выбирая команды в меню «символические операторы», осуществляются: упрощения, расширения, разложения на множители, интегрирование, решение уравнения, разложение в ряд и т. д.

# Вычисление суммы и интегралов  $\int_{\frac{dx}{dx}}^{\frac{dy}{dx}}$ .

Операторы суммы и интегрирования находятся в инструментальной панели матриц и матанализа.

Пример1:

$$
\mathrm{F}_{\mathrm{B}\mathrm{e}\mathrm{p}\mathrm{X}\mathrm{H}\mathrm{A}\mathrm{H}}\coloneqq (0.2 \ 0.1 \ 0.05 \ 0.02 \ 0.01)^{\mathrm{T}} \cdot \mathrm{m}^2
$$

$$
\sum F_{\rm B\, \rm E\, \rm F\, \rm M\, \rm H\, \rm H\, \rm H} = 0.38 \rm m^2
$$

Пример2:

$$
\int_0^2 (x^2 - x^3 + x - 23) dx = -45.333
$$

### Численное решение уравнений.

В системе Mathcad заложено несколько способов решения системы уравнений.

Пример 1- с помощью оператора « root »:

Предполагаем:

 $t := 1$ 

Mathcad находит самый близкий корень

$$
\text{root}\big(t^2 - \cosh(t), t\big) = 1.621 \, \text{m}
$$

Пример 2 - с помощью операторов « Given » и « find »:

 $G := 20 \cdot N$  a := 1 · m b := 1 · m  $\alpha$  := 30 · deg  $P := G$   $X := G$   $Y := G$ Given  $P \cdot \sin(\alpha) = X$  $Y + G = P \cdot \cos(\alpha)$  $P \cdot a = G \cdot (a + b) \cdot cos(\alpha)$  $\left(\begin{array}{c} x \\ y \\ p \end{array}\right) := \text{find}(X, Y, P)$  $X = 17.321N$   $Y = 10N$   $P = 34.641N$ 

### Ввод текста.

Чтобы создать текстовую область в среде Mathcad, необходимо нажать в пустой области экрана, чтобы позиционировать красный перекрестный курсор, и напечатать кавычку дублера ["]. Только тогда можно начинать печатать, после этого Mathcad обращается от математической области к текстовой.

#### Вопросы для самопроверки

- 1. Опишите структуру окна системы Mathcad.
- 2. Каково назначение панелей инструментов Mathcad?
- 3. Опишите основные пункты Главного меню Mathcad.
- 4. Как вставить размерность плотности материала в среде Mathcad?
- 5. Какие шаблоны построения графиков используются в Mathcad?

#### Лабораторная работа № 2

#### Расчёт горизонтального раскрытия устья трала

Цель работы: освоение операций с матрицами и поиск корней уравнений в среде Mathcad.

Объяснение задачи.  $\Pi$ ри проектировании орудий рыболовства встречаются задачи, в которых искомая проектная характеристика находится решением системы уравнений, одно из которых задано табличными данными. Примером таких задач является определение горизонтального раскрытия устья трала по заданному расстоянию между траловыми досками.

Задание. Варианты заданий приведены в табл.2.1.

Пример. Определить горизонтальное раскрытие устья трала, если известны расстояние между траловыми досками, длина голых концов, длина кабелей, рис. 2.1.

#### Дано:

 $L_n = 160 \cdot m$  - расстояние между траловыми досками;

 $L_{\nu} := 50 \cdot m$ - длина кабеля;

 $L_{\text{F}_{\text{W}}} := 50 \cdot \text{m}$  - ДЛИНА ГОЛЫХ КОНЦОВ;

 $S_{B,H}$  = 120 · m - длина верхней подборы.

#### Решение

1. Введем возможные табличные значения  $\alpha$  и  $L_{\alpha}/S_{R_{\alpha}} = L/S = A$ ,

где  $\alpha$  - угол, образованный касательной к нити в рассматриваемой точке и горизонталью;

 $L_{\text{r}}$  - горизонтальное раскрытие устья трала (см. табл.  $\Pi$ . 4).

 $\alpha$  := ( 0 31 42 50 56 61 65 69 72 74 77 79 81 83 84 86 87 88 89)<sup>T</sup> · deg

 $A := (1 \t0.95 \t0.9 \t0.85 \t0.8 \t0.75 \t0.7 \t0.65 \t0.6 \t0.55 \t0.5 \t0.45 \t0.4 \t0.35 \t0.3 \t0.25 \t0.2 \t0.15 \t0.1)^T$ 

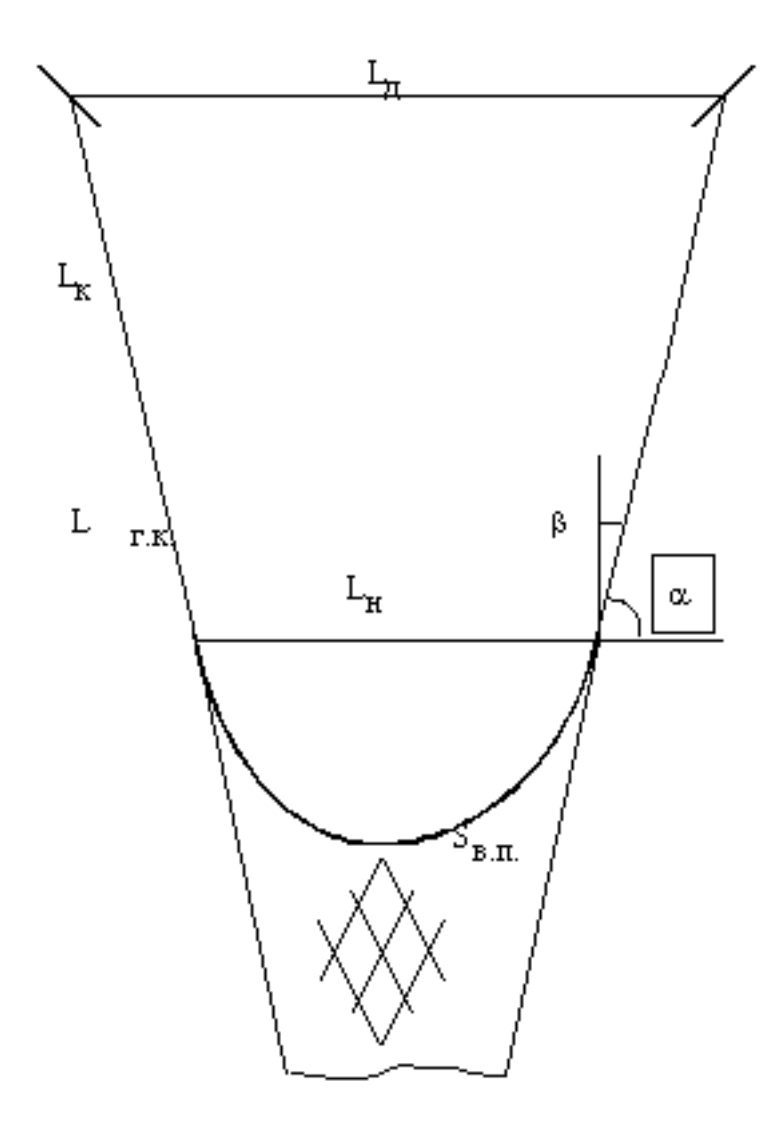

Рис. 2.1. Схема соединения: траловые доски, голые концы, кабели, верхняя подбора и траловая оболочка

2. Определим возможные значения угла между вертикалью и касательной в верхней точке верхней подборы (рис. 2.1):

$$
\beta:=\frac{\pi}{2}-\alpha
$$

 T 0 1 2 3 4 5 6 7 8 9 10 11 12 13 14 15 16 17 18 0 90 59 48 40 34 29 25 21 18 16 13 11 9 7 6 4 3 2 1 deg

3. Определим возможные значения горизонтального раскрытия устья трала  $L_{\rm H}$ :

 $\mathcal{L}_{\mathrm{H}}:=\mathcal{S}_{\mathrm{B}.\Pi.}\cdot\,\mathcal{A}$ 

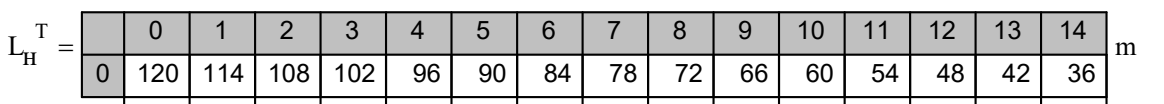

4. Найдём возможные значения расстояния между траловыми досками  $L_{\pi 1}$  для возможных значений горизонтального раскрытия устья трала  $L_{\pi}$ :

 $L_{\text{II}} := 2 \cdot \sin(\beta) \cdot (L_{\text{K}} + L_{\text{T.K.}}) + L_{\text{H}}$ 

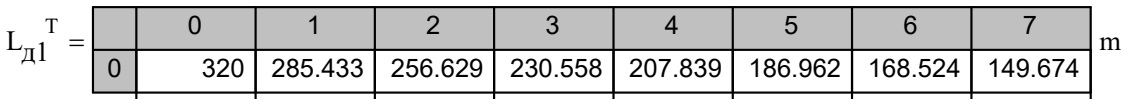

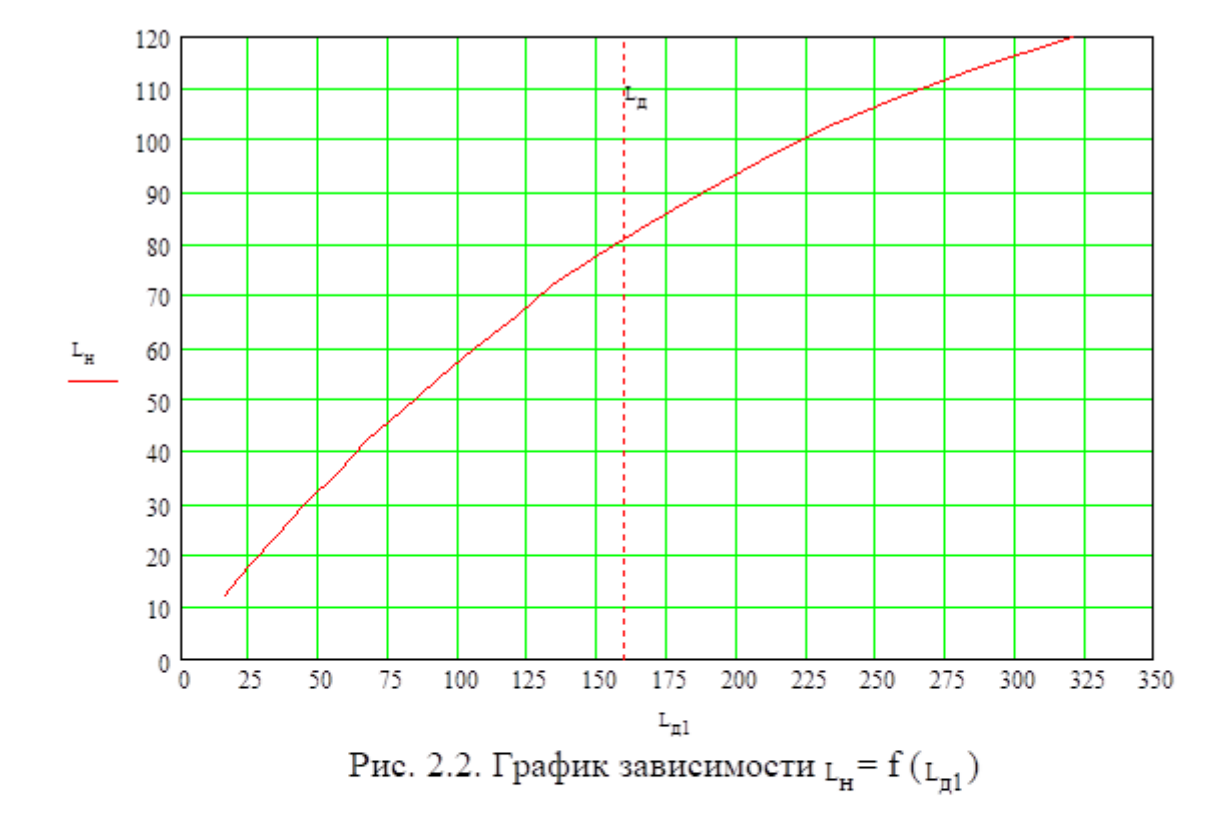

5. Построим график  $L_H = f(L_{\text{m1}})$  и  $L_H = 160$  м, рис.2.2:

Снимаем с графика приближённое значение горизонтального раскрытия устья трала - точка пересечения кривой  $L_{H} = f(L_{m1})$  и  $L_{\pi} = 160$  м.

Приближённое значение горизонтального раскрытия устья трала L<sub>H</sub> = 81,0 м.

6. Определим точное значение горизонтального раскрытия устья трала LH интерполированием:

$$
x:=1 \hspace{1.5cm} ii:=0 \ldots last\Big(L_{\pi1}\Big) \hspace{1.5cm} xx_{ii}:=ii
$$

 $\mathtt{L}_{\mathbf{H}} \coloneqq \mathsf{Interp}\!\left(\mathbf{xx}, \mathtt{L}_{\mathbf{H}}, \mathsf{root}\!\left(\mathsf{Interp}\!\left(\mathbf{xx}, \mathtt{L}_{\mathbf{H}}\!, x\right) - \mathtt{L}_{\mathbf{H}}\cdot \mathbf{m}, x\right)\right)$ 

 $L_{H} = 81.3 m$ 

Ответ: горизонтальное раскрытие устья трала равно 81,3 м.

Таблица 2.1

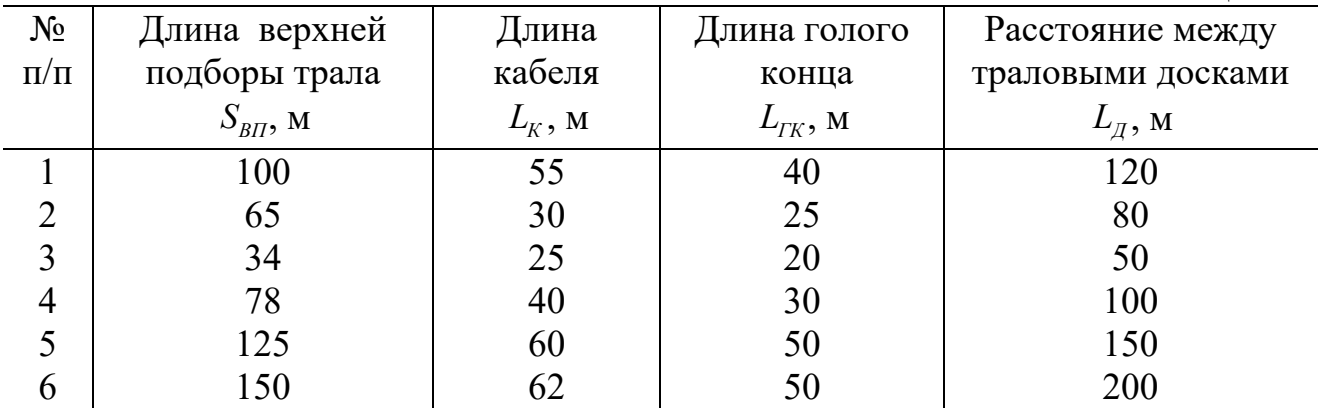

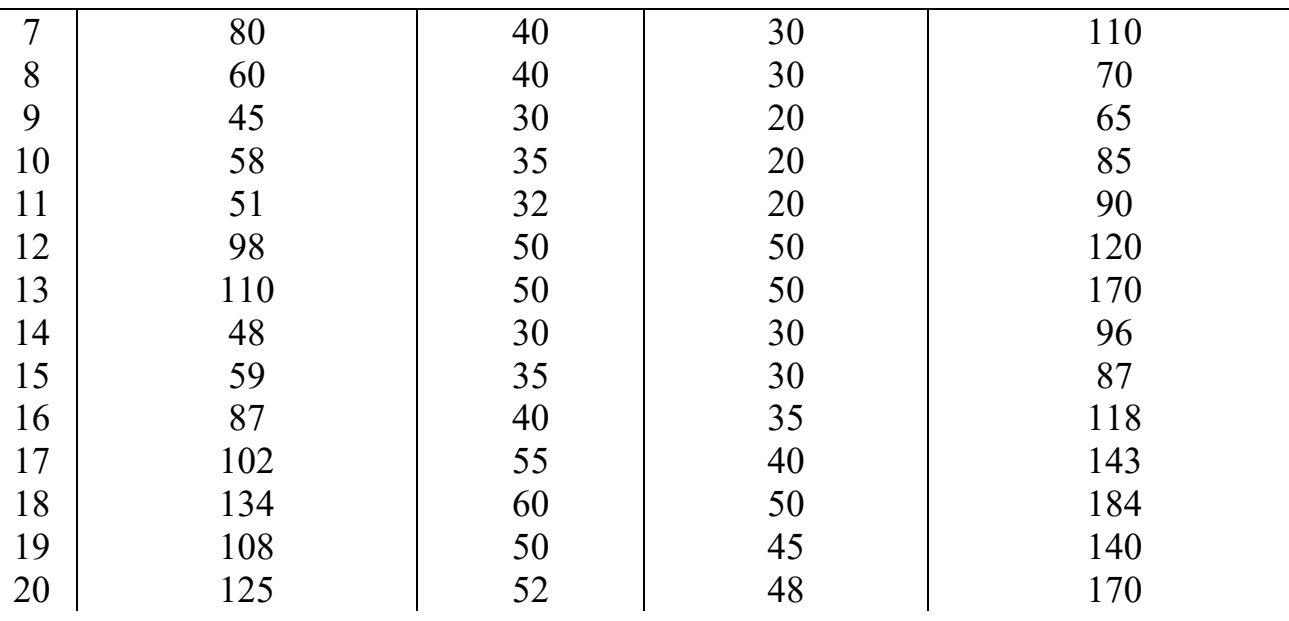

### **Вопросы для самопроверки**

- 1. Объясните назначение оператора «матрица» в среде Mathcad.
- 2. Опишите входные данные, используемые для расчёта горизонтального раскрытия устья трала.
- 3. Опишите построение графика  $L_{\text{H}}= f ( L_{\text{H}})$  в системе Mathcad.
- 4. Объясните назначение функции root в среде Mathcad?

#### Лабораторная работа 3

### Расчёт нагрузок и определение формы

пространственной сети

Цель работы: освоение метода численного интегрирования в среде Mathcad.

При орудий Объяснение задачи. проектировании рыболовства встречаются задачи, в которых искомые проектные характеристики находятся решением дифференциальных уравнений равновесия гибкой нити. Примером таких задач являются определение нагрузок и определение формы пространственной конструктивным силовым сети  $\Pi{\rm O}$ заданным  $\mathbf{M}$ характеристикам сети.

Задание. Варианты заданий приведены в табл. 3.1.

Пример. Рассчитать нагрузки и определить форму ставной донной сети, если известно, (рис. 3.1):

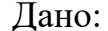

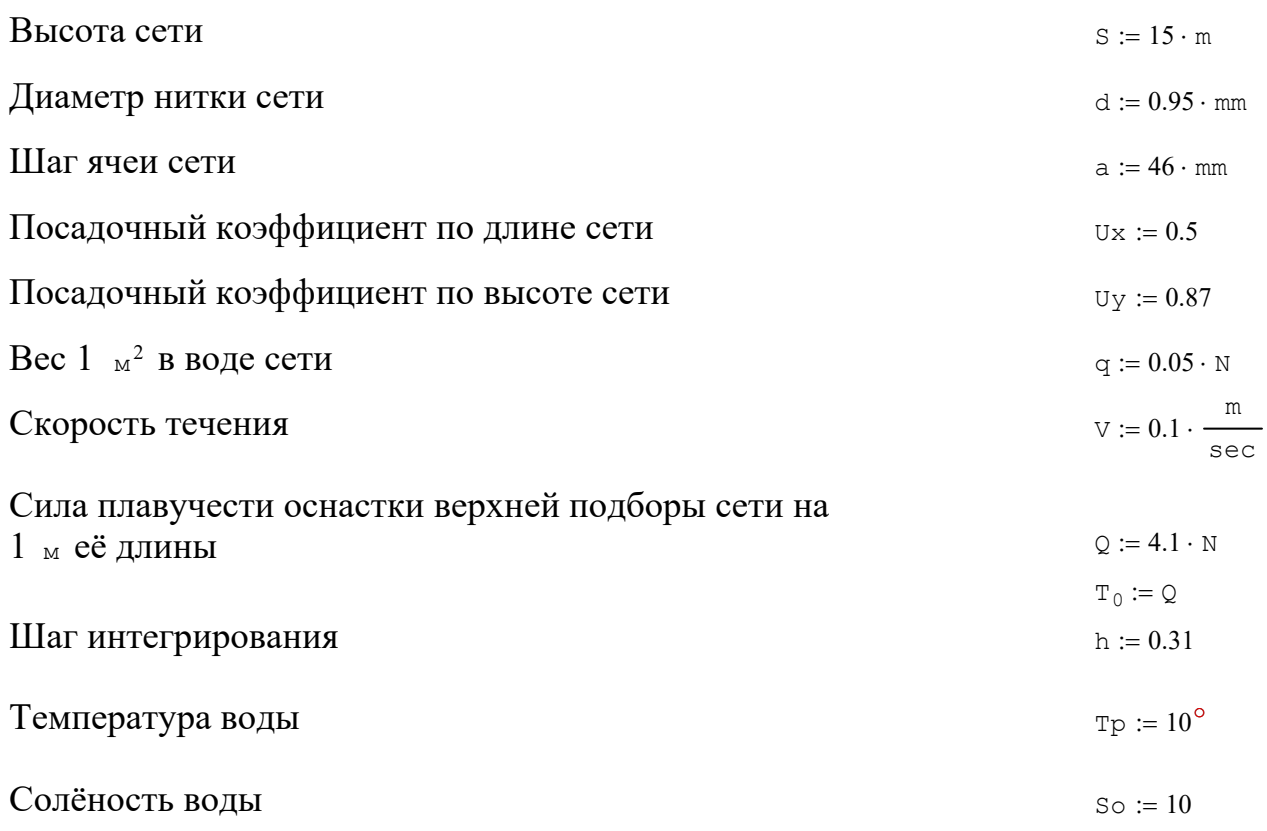

#### Решение

1. Вычисляем значение относительной площади сети:

$$
F \circ := \frac{d}{a} \cdot \frac{1}{Ux \cdot Uy} \qquad F \circ = 0.047
$$

2. Определяем по табл. П. 1- П. 2 значения плотности воды и к инематического коэффициента вязкости:

$$
\rho := 1026 \cdot \frac{\text{kg}}{\text{m}^3}
$$
\n
$$
\nu := 1.34 \cdot 10^{-6} \cdot \frac{\text{m}^2}{\text{sec}}
$$

3. Определим число Re для сети:

$$
\text{Re} := \frac{\text{d} \cdot \text{V}}{\text{V}} \quad \text{Re} = 70.896
$$

4. Определим значения гидродинамических коэффициентов:

$$
c_1 := 3 \cdot \left(2 \cdot \frac{F \circ C}{Re}\right)^{0.07}
$$
  

$$
c_2 := 0.1 \cdot Re^{0.14}
$$
  

$$
c_3 := 0.182
$$

- 5. Вычисляем гидродинамические силы  $k_1$  и  $k_2$ , приходящиеся на 1  $\mu^2$  сети:
	- $F_{-} := 1 \cdot m^{2}$

$$
k_1 := c_1 \cdot \frac{\rho \cdot v^2}{2} \cdot F_{\Gamma} \cdot F \circ
$$
  
\n
$$
k_2 := c_2 \cdot \frac{\rho \cdot v^2}{2} \cdot F_{\Gamma} \cdot F \circ
$$
  
\n
$$
k_2 = 0.044N
$$

6. Определяем значения безразмерных сил:

$$
\psi := \frac{k_2}{k_1} \qquad \qquad \psi = 0.096
$$
\n
$$
\zeta := \frac{q}{k_1} \qquad \qquad \zeta = 0.109
$$

7. Вводим начальные условия для интегрирования системы дифференциальных уравнений равновесия гибкой нити (полоски сети) [7]:

 $\tau_0 := 1.0$  $\alpha_0 := 90 \cdot \text{deg}$  $\xi_0 := 0.0$  $\eta_0 := 0.0$  $\sigma_0 := 0.0$ 

8. Выполним вычисления для нулевого шага:

$$
v := \cos(\alpha_0)
$$
  

$$
b := \sin(\alpha_0)
$$

$$
f(\alpha_0, \tau_0) := \frac{1}{\tau_0} \cdot \left[ -\zeta \cdot \mathbf{v} - \left[ \psi + (1 - \psi) \cdot \mathbf{b} + \mathbf{U} \mathbf{x}^2 \cdot \sqrt{\mathbf{b}^2 \cdot \mathbf{U} \mathbf{x}^2 + \mathbf{U} \mathbf{y}^2} \right] \cdot \mathbf{b} \right]
$$
  
\n
$$
f(\alpha_0, \tau_0) := -\zeta \cdot \mathbf{b} + \left[ \psi + (1 - \psi) \cdot \mathbf{b} + \mathbf{U} \mathbf{x}^2 \cdot \sqrt{\mathbf{b}^2 \cdot \mathbf{U} \mathbf{x}^2 + \mathbf{U} \mathbf{y}^2} \right] \cdot \mathbf{b}^2 \right] \cdot \mathbf{v}
$$
  
\n
$$
g(\alpha_0) = -0.109
$$

$$
\mathtt{j}\left(\boldsymbol{\alpha}_{\,0}\right)\coloneqq\cos\left(\boldsymbol{\alpha}_{\,0}\right)\qquad \qquad \mathtt{j}\left(\boldsymbol{\alpha}_{\,0}\right)=0
$$

$$
\mathtt{t}\big(\alpha_{\mathtt{0}}\big)\coloneqq\mathtt{sin}\big(\alpha_{\mathtt{0}}\big) \hspace{2.5cm} \mathtt{t}\big(\alpha_{\mathtt{0}}\big)=1
$$

### 9. Выполним вычисления для первого шага

$$
\sigma_1 := \sigma_0 + h \qquad \sigma_1 = 0.31
$$

Длина участка полоски сети:

$$
S_1 := \left(\sigma_1 \cdot \frac{T_0}{k_1}\right) \cdot m
$$
  
\n
$$
\alpha_{01} := \alpha_0 + h \cdot f\left(\alpha_0, \tau_0\right)
$$
  
\n
$$
\alpha_{01} = 1.261
$$

$$
\tau_{01} := \tau_0 + h \cdot g(\alpha_0) \qquad \tau_{01} = 0.966
$$

s := cos(α<sub>01</sub>)  
\n1 := sin(α<sub>01</sub>)  
\nf(α<sub>01</sub>, τ<sub>01</sub>) := 
$$
\frac{1}{τ_{01}}
$$
 · [-ζ · s - [ψ + (1 – ψ) · 1 + Ux<sup>2</sup> ·  $\sqrt{(12 · Ux2 + Uy2)} · s2]$  · 1]

$$
f\left(\alpha_{01}\right) := -\zeta \cdot 1 + \left[\psi + (1 - \psi) \cdot 1 + \text{Ux}^2 \cdot \sqrt{\left(1^2 \cdot \text{Ux}^2 + \text{Uy}^2\right)} \cdot 1^2\right] \cdot s
$$

$$
g(\alpha_{01}) = \cos(\alpha_{01})
$$
  

$$
j(\alpha_{01}) = 0.257
$$
  

$$
j(\alpha_{01}) = 0.305
$$

$$
\mathsf{t}\big(\alpha_{01}\big)\coloneqq\sin\big(\alpha_{01}\big) \hspace{1.5cm}\mathsf{t}\big(\alpha_{01}\big)=0.952
$$

$$
\alpha_1 := \alpha_0 + h \cdot \left( \frac{f(\alpha_0, \tau_0) + f(\alpha_{01}, \tau_{01})}{2} \right)
$$
\n
$$
\alpha_1 = 72.535 \text{deg}
$$
\n
$$
\tau_1 := \tau_0 + h \cdot \left( \frac{g(\alpha_0) + g(\alpha_{01})}{2} \right)
$$
\n
$$
\tau_1 = 1.08
$$

$$
\xi_1 := \xi_0 + h \cdot \left( \frac{j(\alpha_0) + j(\alpha_{01})}{2} \right)
$$
  

$$
\eta_1 := \eta_0 + h \cdot \left( \frac{t(\alpha_0) + t(\alpha_{01})}{2} \right)
$$
  

$$
\xi_1 = 0.047
$$
  

$$
\eta_1 = 0.303
$$

Тогда, с учётом безразмерных характеристик:

 $\texttt{T}_1 \coloneqq \texttt{\tau}_1 \cdot \texttt{T}_0$ 

$$
T_1 = 4.427N
$$

$$
x_1 := \xi_1 \cdot \frac{T_0}{k_1} \cdot m
$$
  
\n
$$
y_1 := \eta_1 \cdot \frac{T_0}{k_1} \cdot m
$$
  
\n
$$
y_1 = 2.698m
$$
  
\n
$$
y_1 = 2.698m
$$

 $S_1 = 2.764m$ 

10. Аналогичным образом выполняем расчёты на последующих п шагах численного интегрирования дифференциальных уравнений, [7]. Для этого составляем матрицы силовых и геометрических характеристик донной сети, последовательно подставляя полученные данные в пункт 3, до достижения высоты сетной полоски, равной S.

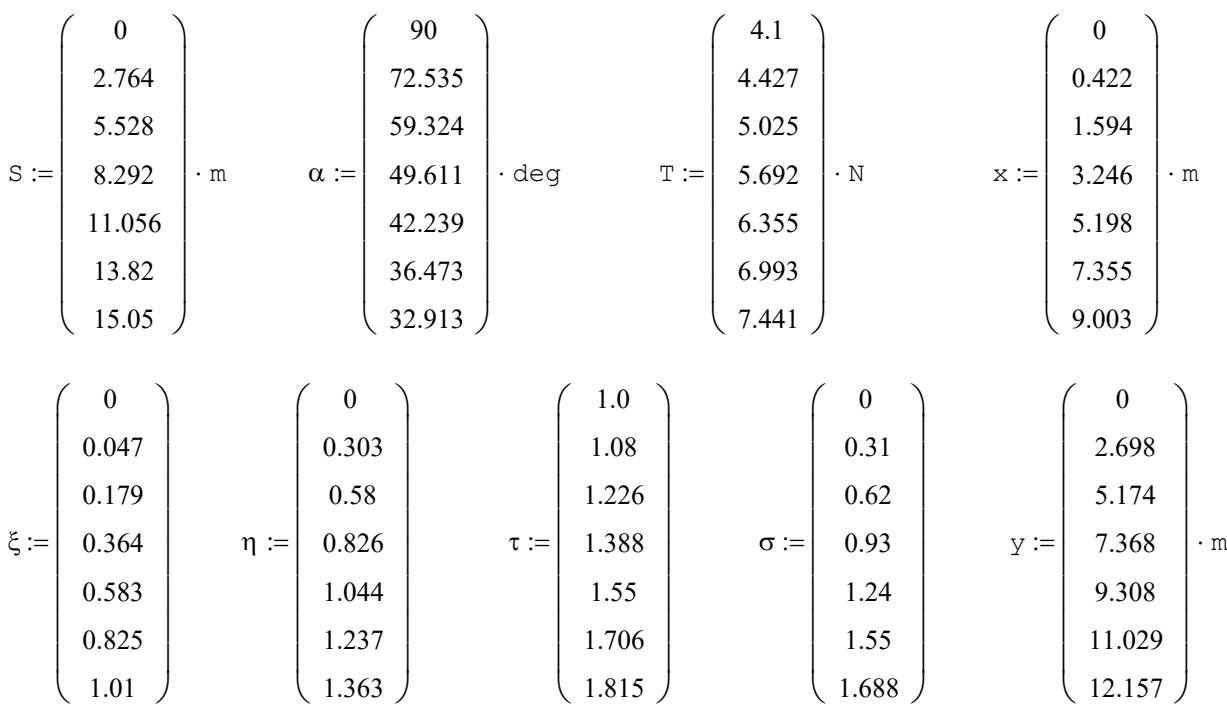

- 11. Для того, чтобы изобразить на графике форму ставной донной сети необходимо выполнить ряд преобразований:
	- $y1 := \overrightarrow{y_6 y}$  $y1^{T}$  = (12.157 9.459 6.983 4.789 2.849 1.128 0) m  $x1 := \overrightarrow{x_6 - x}$  $x1^{T}$  = (9.003 8.581 7.409 5.757 3.805 1.648 0) m Высота сети (расчётная):  $S_6 = 15.05m$ Высота сети (заданная):  $S_c := 15 \cdot m$

Относительная ошибка расчётных данных в точке крепления сети ко дну

$$
\delta := \left(\frac{S_6 - S_c}{S_c}\right) \qquad \delta = 0.333\%
$$

### 12. Определяем форму ставной донной сети (рис. 3.2)

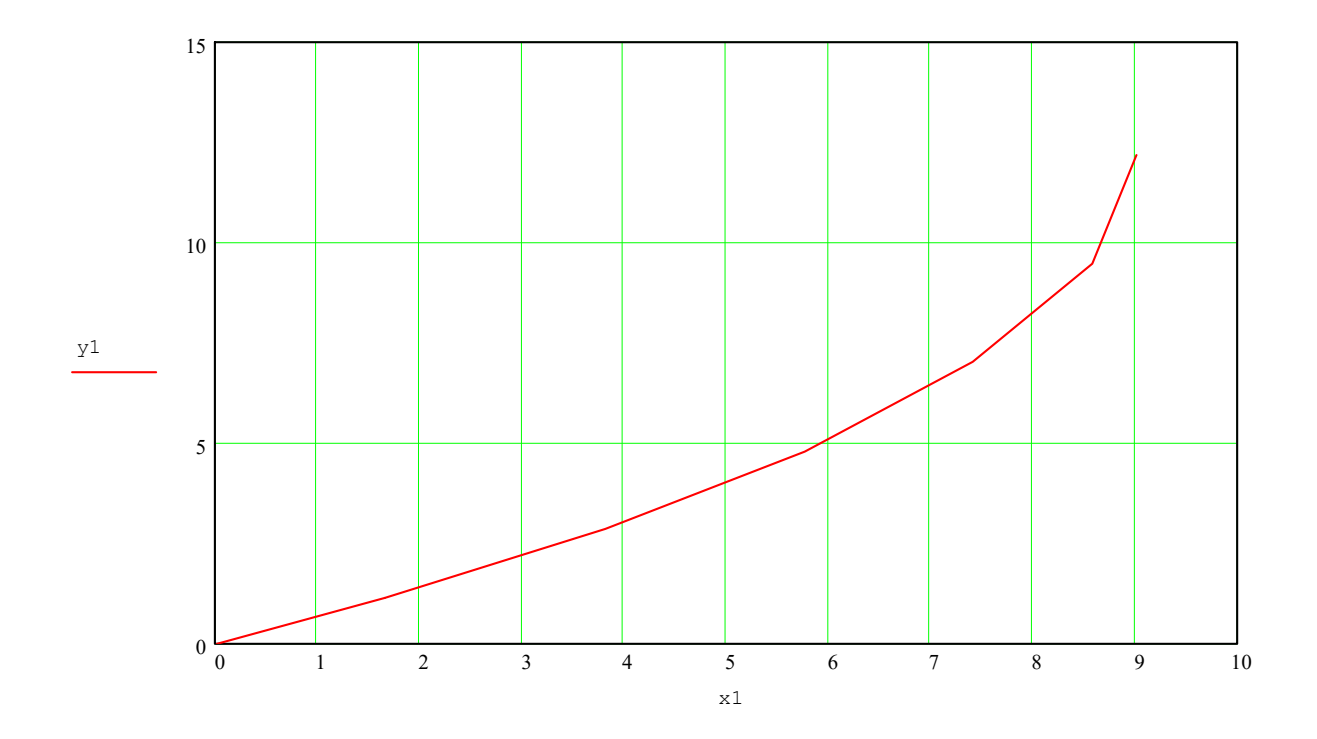

Рис. 3.2. Графическое изображение формы ставной донной сети

**Примечание.** Схема сил, действующих на полоску донной сети, отличается от схемы сил, приложенных к полоске разноглубинной сети, направлением силы - q [7]. Тогда расчётные уравнения для разноглубинной сети примут вид:

$$
f(\alpha_0, \tau_0) := \frac{1}{\tau_0} \cdot \left[ \zeta \cdot v - \left[ \psi + (1 - \psi) \cdot b + v x^2 \cdot \sqrt{b^2 \cdot v x^2 + v y^2} \right] \cdot v^2 \right] \cdot b \right]
$$
  

$$
g(\alpha_0) := \zeta \cdot b + \left[ \psi + (1 - \psi) \cdot b + v x^2 \cdot \sqrt{b^2 \cdot v x^2 + v y^2} \right] \cdot b^2 \right] \cdot v
$$
  

$$
f(\alpha_{01}, \tau_{01}) := \frac{1}{\tau_{01}} \cdot \left[ \zeta \cdot s - \left[ \psi + (1 - \psi) \cdot 1 + v x^2 \cdot \sqrt{1^2 \cdot v x^2 + v y^2} \right] \cdot s^2 \right] \cdot 1 \right]
$$
  

$$
g(\alpha_{01}) := \zeta \cdot 1 + \left[ \psi + (1 - \psi) \cdot 1 + v x^2 \cdot \sqrt{1^2 \cdot v x^2 + v y^2} \right] \cdot 1^2 \right] \cdot s
$$

### Вопросы для самопроверки

- 1. Опишите входные данные, используемые для расчёта геометрических и силовых характеристик пространственной сети в среде Mathcad.
- 2. От какого задаваемого параметра зависит точность в определении характеристик сети?
- 3. Приведите другой пример применения метода численного интегрирования в расчётах орудий рыболовства.

Таблица 3.1  $N_2$ п/п Сеть Сеть  $T \times n$ Шаг ячеи сети *<sup>a</sup>*, мм Посадочный коэффициент *Ux*Высота сети *S* **,** м Вес в воде 1 м 2 сети *q* Скорость течения  $V$ <sub>, M/c</sub> Сила плавучести на 1 м 2*Q*, Н Шаг интегрирования *h*1 2 3 4 5 6 7 8 9 10 11 12 13 14 15 16 17 18 19 20 донная разноглубин. донная донная донная донная донная разноглубин. разноглубин. разноглубин. разноглубин. донная донная донная разноглубин. разноглубин. донная донная донная разноглубин. 29 x 4 29 x 6 29 x 12 29 x 15 29 x 18 29 x 48 93,5 x 4 93,5 x 6 93,5 x 9 93,5 x 12 93,5 x 15 93,5 x 18 93,5 x 24 29 x 6 29 x 4 29 x 9 29 x 18 93,5 x 15 93,5 x 18 93,5 x 9 20 30 40 50 40 30 46 50 40 36 60 60 55 50 44 60 60 46 34 44 0,5 0,45 0,4 0,55 0,6 0,5 0,5 0,46 0,48 0,52 0,6 0,53 0,5 0,5 0,5 0,52 0,45 0,4 0,45 0,5 10 12 8 5 12 15 10 9 6 4 2 10 8 15 12 10 5 8 4 9 0,04 0,04 0,03 0,05 0,05 0,03 0,04 0,06 0,05 0,045 0,05 0,06 0,07 0,05 0,03 0,04 0,05 0,04 0,05 0,03 0,15 0,1 0,2 0,05 0,1 0,14 0,04 0,02 0,11 0,12 0,1 0,15 0,2 0,12 0,07 0,03 0,05 0,1 0,14 0,15 3,0 3,5 3,2 4,0 4,2 3,3 3,6 4,2 4,5 4,6 4,3 4,2 5,2 3,1 3,0 2,9 3,0 4,0 3,5 4,0 0,2 0,3 0,2 0,1 0,3 0,3 0,25 0,2 0,2 0,15 0,1 0,25 0,2 0,3 0,25 0,24 0,1 0,14 0,05 0,2

Примечание. Сеть изготовлена из капроновой дели.

### **Лабораторная работа 4**

Расчёт суммарной силы сопротивления грунтропа

**Цель работы**: освоение операций с индексированными величинами в среде Mathcad.

**Объяснение задачи.** При проектировании орудий рыболовства встречаются задачи, в которых искомые проектные характеристики находятся при помощи операций с индексированными величинами. Примером таких задач является определение суммарной силы сопротивления грунтропа.

**Задание**. Варианты заданий приведены в табл. 4.1.

**Пример**. Определить суммарную силу сопротивления тяжелого грунтропа.

### Дано:

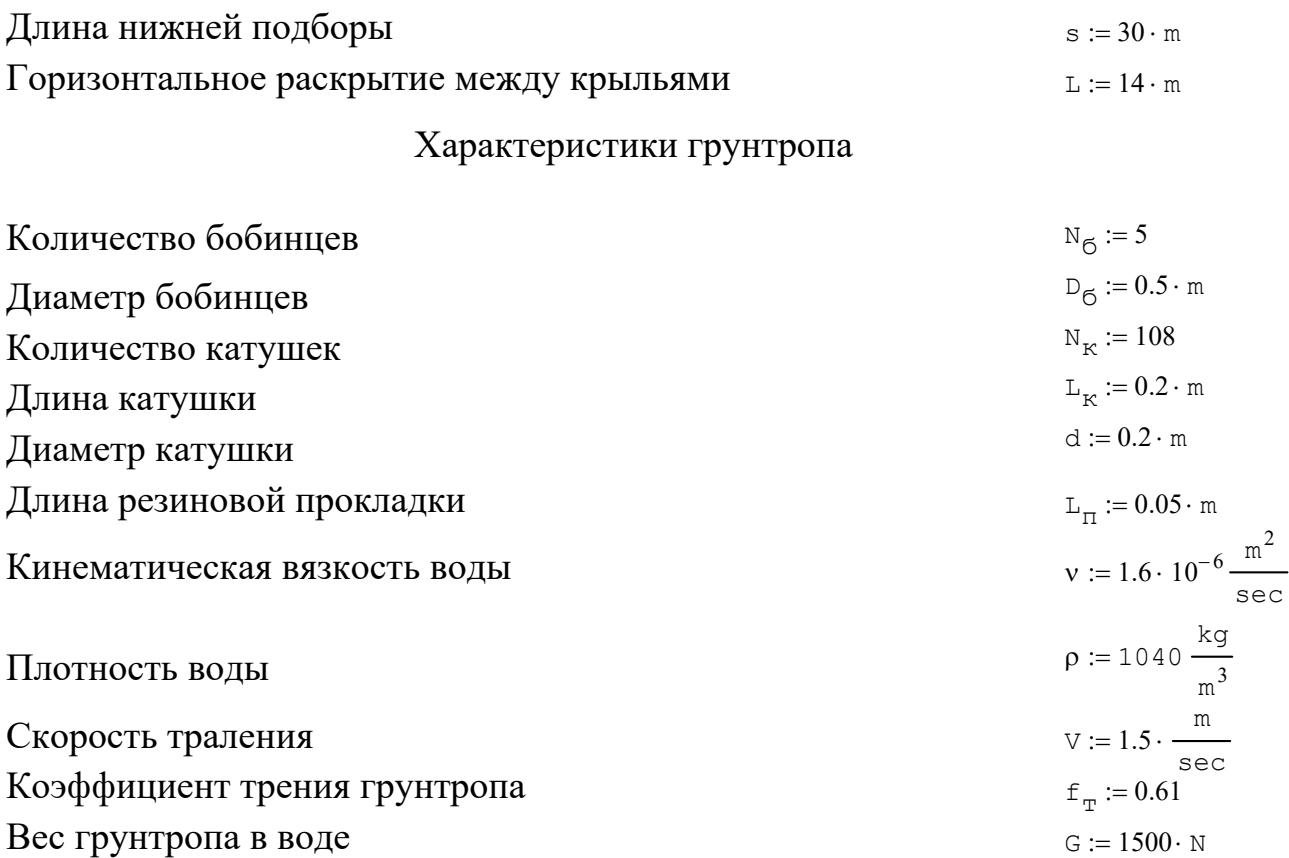

Бобинцы равноудалены друг от друга по нижней подборе.

Сопротивлением резиновых прокладок и перекатыванием через препятствие бобинцев - пренебречь [4].

### Решение

1. Площадь сопротивления бобинца

$$
F_{\odot} := \pi \cdot \frac{D_{\odot}^{2}}{4}
$$
  $F_{\odot} = 0.196 \text{m}^{2}$ 

Площадь сопротивления катушки

$$
\mathbf{F}_{\mathbf{K}} := \mathbf{L}_{\mathbf{K}} \cdot \mathbf{d} \tag{Eq: 10.10}
$$

2. Число Рейнольдса для бобинца

$$
\text{Re}_{\text{G}} := \frac{\text{D}_{\text{G}} \cdot \text{V}}{\text{V}}
$$

3. Определяем коэффициент сопротивления из [9]:

 $C_{xx} := 0.2$ 

Увеличим значение гидродинамического коэффициента сопротивления на 10%, так как экран влияет на Cx

$$
Cx_{\sigma} := 1.1 \cdot C_{X} \qquad \qquad Cx_{\sigma} = 0.22
$$

Сопротивление бобинцев

$$
Rx_{\vec{0}} := Cx_{\vec{0}} \cdot \rho \cdot \frac{V^2 \cdot F_{\vec{0}} \cdot N_{\vec{0}}}{2}
$$
 
$$
Rx_{\vec{0}} = 252.702N
$$

4. Определим угол наклона крыла к горизонтальной плоскости $\alpha$ из табл. П. 4:

$$
\frac{L}{s} = 0.467, \text{ TorJ}(a) \qquad \alpha := 78 \cdot \text{deg} \quad , \qquad f := 0.405 \cdot s \quad \text{-\text{CPPIKA IPOTM6a}}{f = 12.15 \text{m}}
$$

5. Определим параметр цепной линии

$$
p := \frac{L}{2 \cdot ln\left(\frac{1 + \sin(\alpha)}{\cos(\alpha)}\right)}
$$
  $p = 3.107m$ 

6. Число Рейнольдса для катушки

$$
\text{Re}_{\kappa} := \frac{d \cdot V}{v}
$$
  $\text{Re}_{\kappa} = 1.875 \times 10^5$ 

7. Определяем коэффициент сопротивления бесконечного удлинения [9]:

 $Cx_{K,6,VI} := 1.16$ 

Увеличим значение гидродинамического коэффициента сопротивления на 10%, так как экран влияет на Cx

$$
\mathsf{cx}_{\kappa.6.y\pi.} \coloneqq 1.27
$$

#### 8. Бобинцы равноудалены друг от друга на расстоянии

$$
1 := \frac{s}{N_6 - 1}
$$
  $1 = 7.5m$ 

На эту длину помещается определённое количество катушек:

$$
n_{K} := \frac{1 - D_{6} - L_{\pi}}{L_{K} + L_{\pi}}
$$
  $n_{K} = 27.8$ 

Округляем количество катушек до целого значения в сторону уменьшения:

 $n_{K} := 27$ 

В таком случае катушки занимают четыре секции. Так как секции симметричны, то в дальнейщем будим рассматривать левые секции.

Проверка:

 $4 \cdot n_{\nu} = 108$  -общее количество катушек.

9. Определяем длины от нижней точки (середина нижней подборы) до середины каждой катушки (первая секция):

 $i := 0 ... 26$ 

$$
s1_{i} := \frac{D_{6}}{2} + L_{\Pi} + \left(\frac{L_{K}}{2}\right) + L_{\Pi} \cdot i + L_{K} \cdot i
$$
  
\n
$$
s1_{i}^{T} =
$$
  
\n0.4 0.65 0.9 1.15 1.4 1.65 1.9 2.15 2.4 2.65 2.9 3.15 3.4 3.65 3.9 m

Тогда углы наклона осей катушек к горизонтальной плоскости:

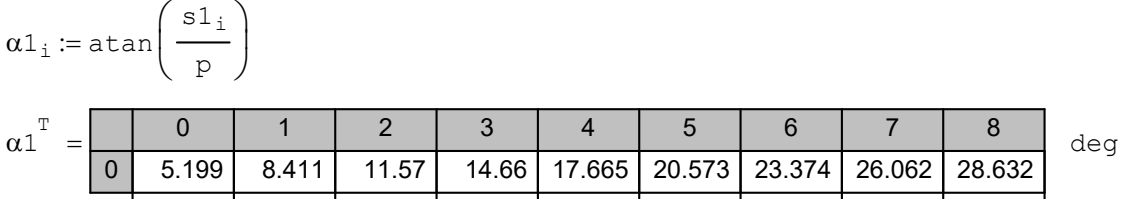

Определяем длины от начала второй секции до последней катушки (вторая секция):

$$
\mathtt{j} \coloneqq 0 \ldots \quad 26
$$

$$
s2_{j} := 1 + \frac{D_{6}}{2} + L_{\Pi} + \left(\frac{L_{K}}{2}\right) + L_{\Pi} \cdot j + L_{K} \cdot j
$$

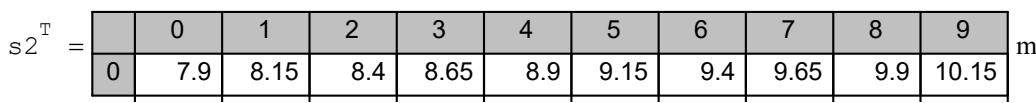

Тогда углы наклона осей катушек к горизонтальной плоскости:

 $\alpha$ 2 $_j$  := atan s2j p ſ  $\mathsf{I}$  $\setminus$  $\setminus$  $:=$  atan $\left(\frac{1}{p}\right)$ 

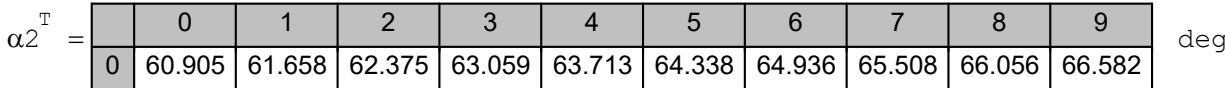

10. Определяем удлинение катущек

$$
\lambda := \frac{d}{L_K}
$$

Определяем значение поправочного коэффициента в зависимости от удлинения, [9]:

 $k := 0.53$ 

 $\lambda = 1$ 

11. Определяем значения гидродинамического коэффициента сопротивления с учётом его фактического удлинения

$$
Cx_{K,K,YA} := Cx_{K,G,yA} \cdot k
$$

 $C_{X_{K,K,VII}} = 0.673$ 

12. Находим гидродинамические коэффициенты лобового сопротивления в зависимости от угла атаки катушек В для двух секций:

$$
\begin{aligned} \beta 1_{\mathtt{i}} &\coloneqq 90 \cdot \text{deg} - \alpha 1_{\mathtt{i}} \\ \beta 2_{\mathtt{j}} &\coloneqq 90 \cdot \text{deg} - \alpha 2_{\mathtt{j}} \end{aligned}
$$

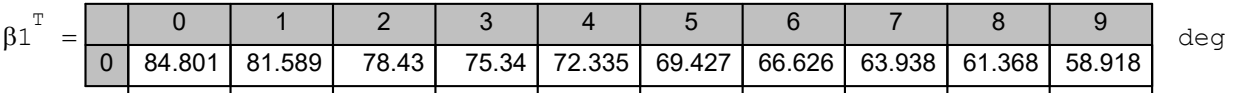

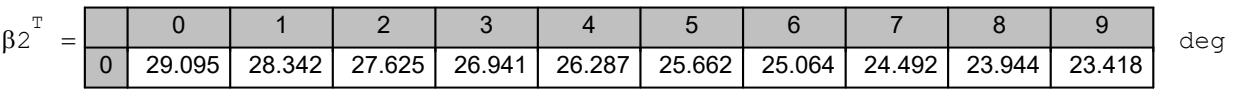

$$
\begin{aligned}\n\text{Cx1}_{\kappa} &:= \text{Cx}_{\kappa, \kappa, y\pi}. \quad \text{sin} \left(\beta \mathbf{1}_i\right)^3 \\
\text{Cx2}_{\kappa} &:= \text{Cx}_{\kappa, \kappa, y\pi}. \quad \text{sin} \left(\beta \mathbf{2}_j\right)^3\n\end{aligned}
$$

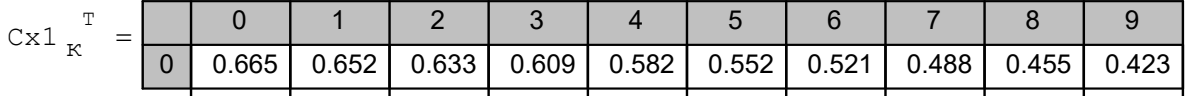

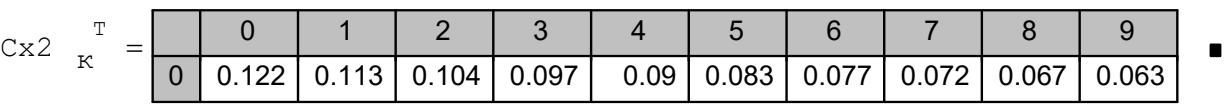

### 13. Находим гидродинамическое сопротивление катушек для двух секций:

$$
Rx1_{k} := Cx1_{k} \cdot \left(\rho \cdot \frac{V^{2} \cdot F_{K} \cdot N_{6}}{2}\right)
$$
  
\n
$$
Rx1_{k}^{T} = \frac{0}{0} \cdot \frac{1}{155.569} \cdot \frac{1}{152.478} \cdot \frac{1}{148.098} \cdot \frac{1}{142.618} \cdot \frac{1}{136.259} \cdot \frac{1}{129.252} \cdot \frac{1}{121.823} \cdot \frac{1}{114.18}
$$
  
\n
$$
Rx2_{k} := Cx2_{k} \cdot \left(\rho \cdot \frac{V^{2} \cdot F_{K} \cdot N_{6}}{2}\right)
$$
  
\n
$$
Rx2_{k}^{T} = \frac{0}{0} \cdot \frac{1}{18.108} \cdot \frac{2}{16.852} \cdot \frac{3}{15.702} \cdot \frac{4}{14.648} \cdot \frac{5}{13.681} \cdot \frac{6}{12.792} \cdot \frac{7}{11.975} \cdot \frac{8}{11.222} \cdot \frac{1}{10.528}
$$

14. Определяем суммарное сопротивление катушек:

$$
\text{Rx}_{\kappa} := 2 \sum \text{Rx1}_{k} + 2 \sum \text{Rx2}_{k} \qquad \qquad \text{Rx}_{\kappa} = 4.83 \times 10^{3} \,\text{N}
$$

15. Определяем силу сопротивления грунта

$$
Rx_{\Gamma} := f_{\Gamma} \cdot G
$$
  $Rx_{\Gamma} = 915N$ 

### 16. Определяем суммарное сопротивление грунтропа:

$$
Rx := Rx_{\overline{0}} + Rx_{K} + Rx_{T}
$$
\n
$$
Rx = 5.997 \times 10^{3} N
$$

**OTBeT:**  $Rx = 5.997 \times 10^3 \text{ N}$ 

### **Вопросы для самопроверки**

- 1. Сколько значений в индексе имеет переменная величина?
- 2. В каких случаях используются переменные с индексами в расчёте элементов орудий рыболовства?
- 3. От каких характеристик грунтропа зависит количество индексируемых величин?
- 4. Опишите входные данные, используемые для расчёта грунтодинамического сопротивления грунтропа.

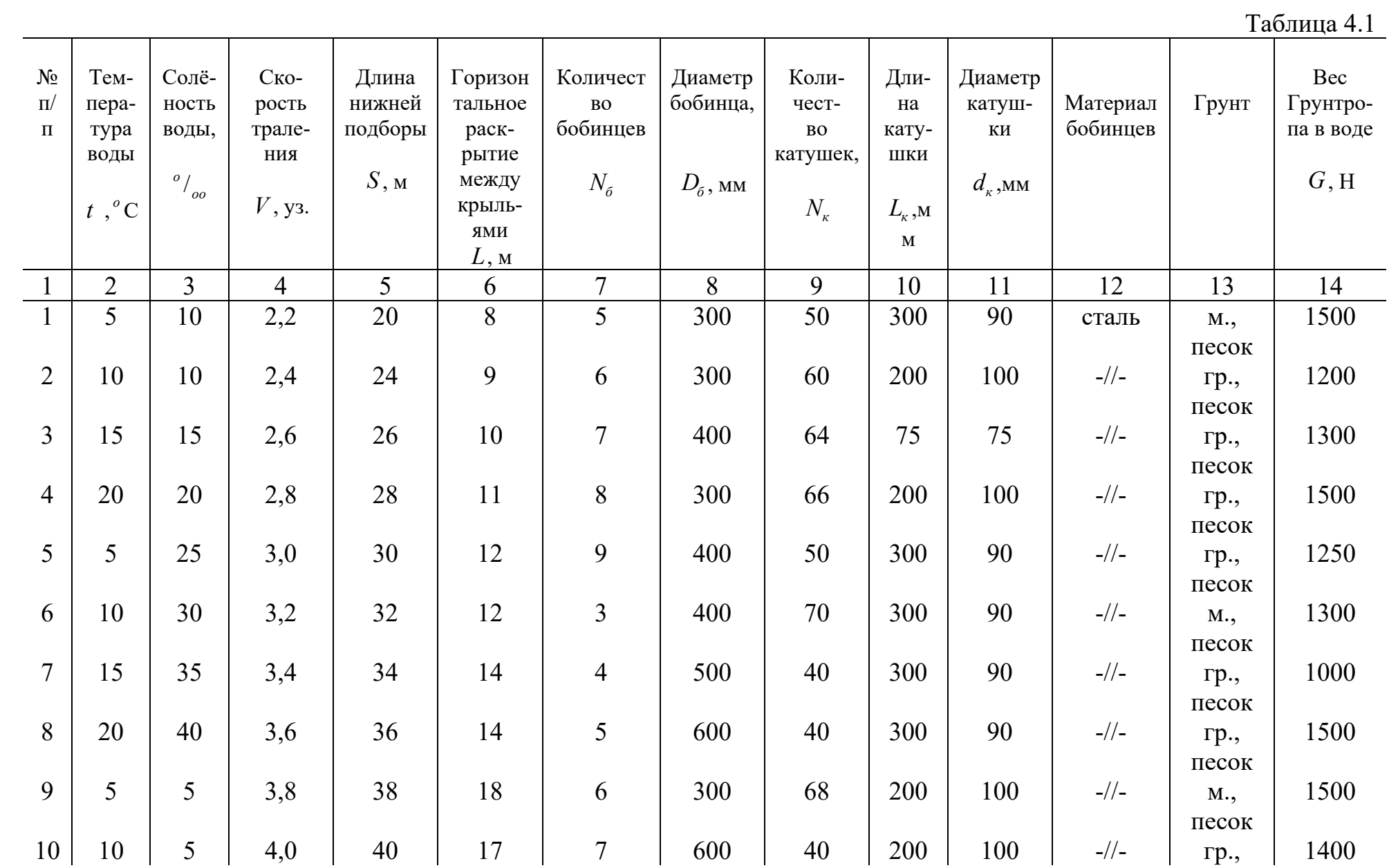

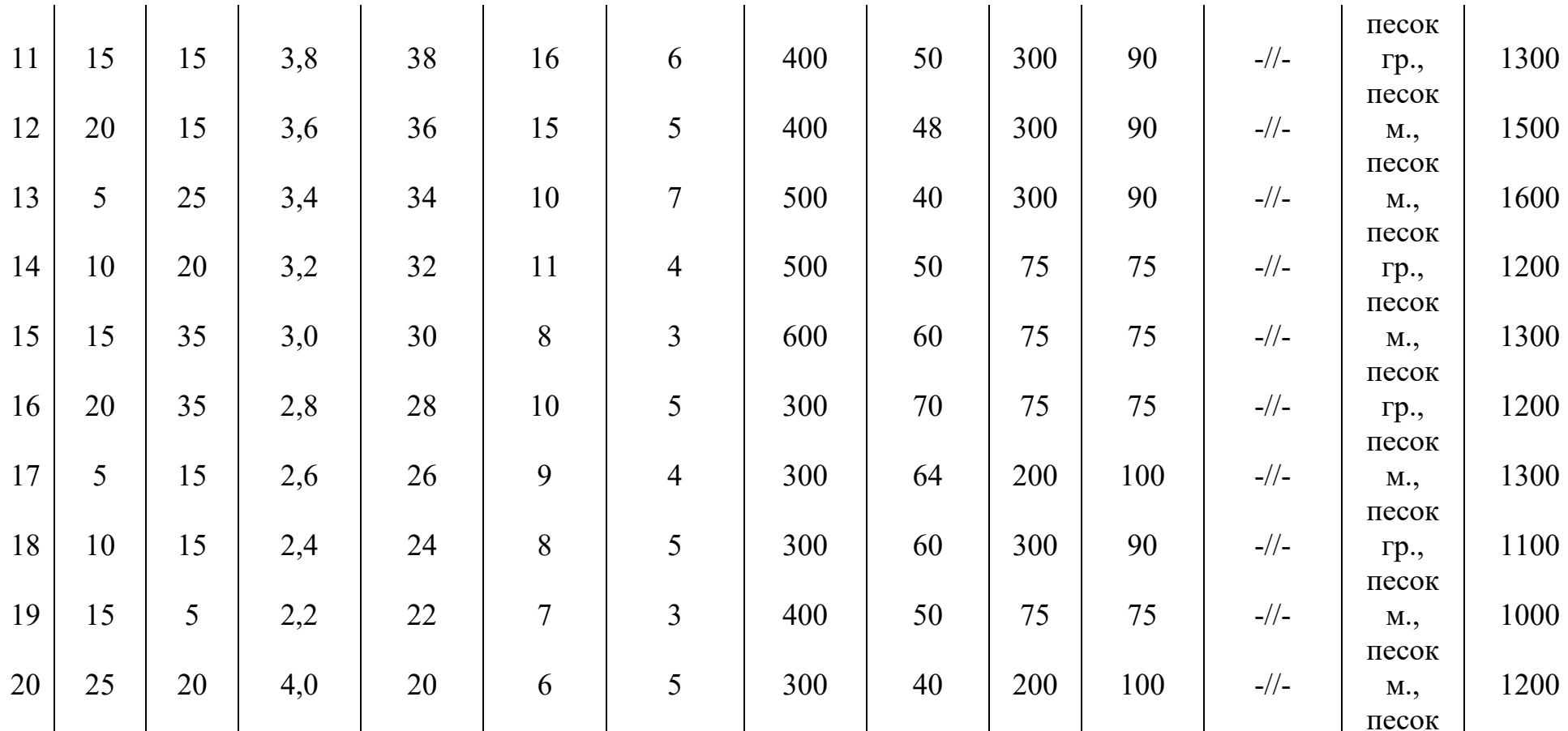

Примечание. Бобинцы равноудалены друг от друга по длине нижней подборы. Сопротивлением перекатыванию через препятствие пренебречь.

#### Лабораторная работа 5

Расчёт силовых и геометрических характеристик трала

Цель работы: применение комплекса операций в среде Mathcad для решения задач проектирования орудий рыболовства.

Объяснение задачи. При проектировании орудий рыболовства встречаются задачи, в которых искомые проектные характеристики находится при помощи комплекса вычислительных операций. Примером таких задач является определение силы сопротивления канатно-сетной части трала и раскрытия устья трала.

Задание. Варианты заданий приведены в табл. 5.1.

Пример 1. Рассчитать силу сопротивления трала, а также определить раскрытия устья трала при различных скоростях его буксировки.

#### Дано:

#### Характеристики канатно-сетной части трала

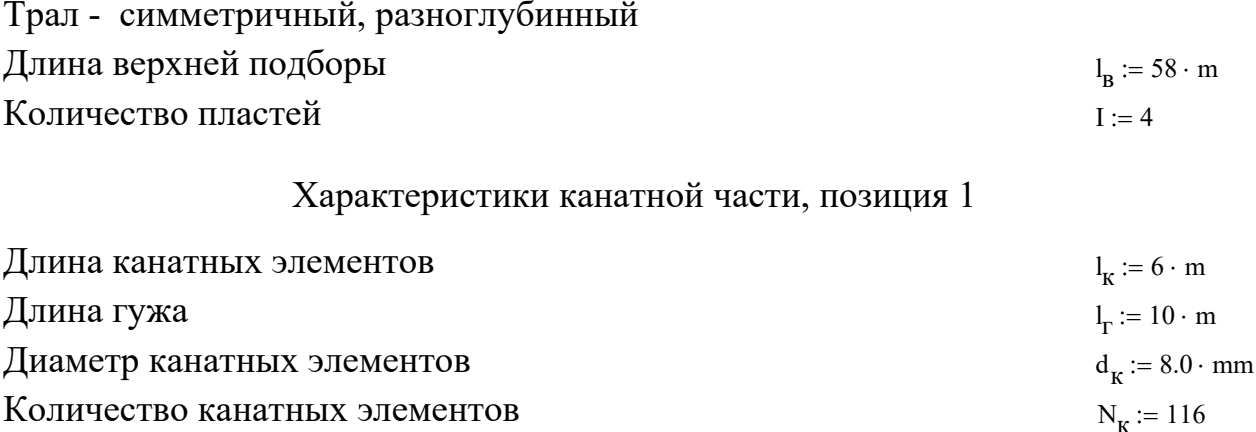

#### Характеристики сетной части, позиция 2

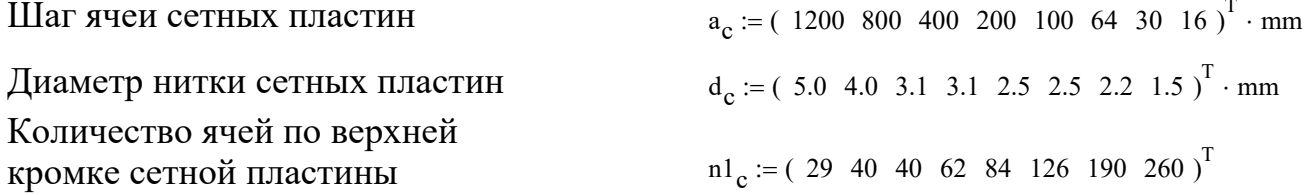

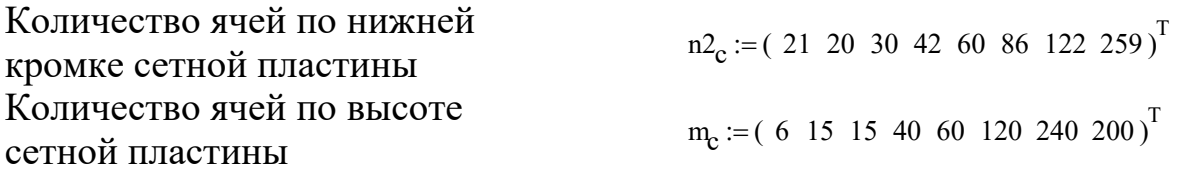

### Характеристики района испытаний трала

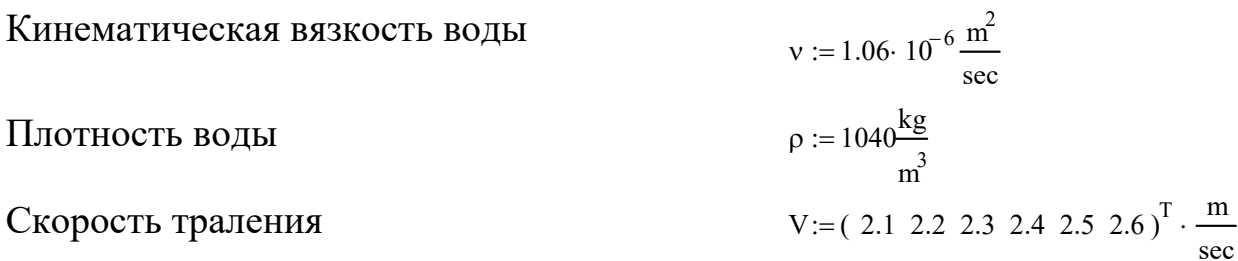

### Характеристики оснастки трала

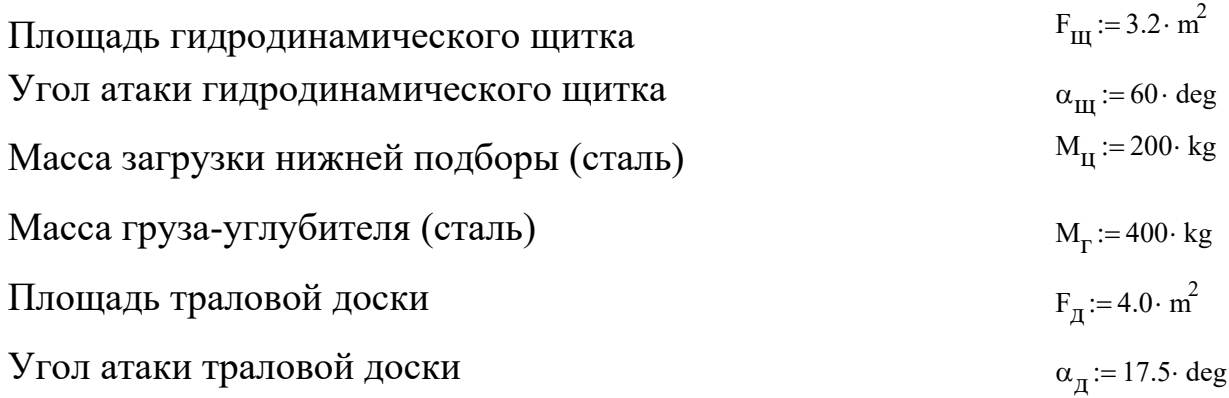

#### Решение

Силу сопротивления трала будем определять методом, который изложен в [5]. Pешение<br>poтивления трала будем определим площадь ниток и канатов,<br>aдь канатов<br> $l_k \cdot d_k \cdot N_k$ <br>aдь ниток сетной части<br> $2 \cdot a_c \cdot m_c \cdot d_c \cdot (n l_c + n 2_c)$   $F_H^T = (14.42)$ 

1. Определим площадь ниток и канатов, из которых изготовлен трала.

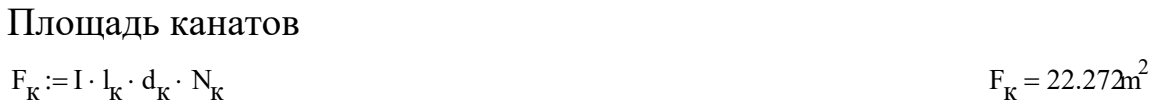

Площадь ниток сетной части

 $F_H := I \cdot 2 \cdot a_C \cdot m_C \cdot d_C \cdot (n1_C + n2_C)$  $E = I \cdot 2 \cdot a_c \cdot m_c \cdot d_c \cdot (n1_c + n2_c)$   $F_H^T = (14.4 \ 23.04 \ 10.416 \ 20.634 \ 17.28 \ 32.563 \ 39.537 \ 19.93) m^2$ 

Суммарная площадь нитоки и канатов трала

$$
F_{KH} := F_{K} + \sum F_{H}
$$
  

$$
F_{KH} = 200.07 \text{ m}^{2}
$$

### 2. Определим значения циклов кройки сетных пластин трала.

Цикл кройки канатной части

 $C_K := \frac{5}{1}$ 

Циклы кройки сетных частей

$$
C_{\rm c} := \left[ \frac{m_{\rm c} - \frac{(n_1 - n_2)}{2}}{(n_1 - n_2)} \right]
$$
  

$$
C_{\rm c} = (0.25 \ 0.25 \ 1 \ 1.5 \ 2 \ 2.5 \ 3.029 \ 199.5)
$$

3. Определим значения посадочных коэффициентов в поперечном сечении сетных пластин трала

Посадочный коэффициент в канатной части

$$
Ux_{\mathbf{k}} := \frac{1_{\mathbf{r}}}{4 \cdot 1_{\mathbf{k}}} \qquad Ux_{\mathbf{k}} = 0.417
$$

Посадочные коэффициенты в сетной части

$$
t1 := \frac{n2_{c_0}}{n1_{c_1}} \qquad t2 := t1 \cdot \frac{n2_{c_1}}{n1_{c_2}} \qquad t3 := t2 \cdot \frac{n2_{c_2}}{n1_{c_3}} \qquad t4 := t3 \cdot \frac{n2_{c_3}}{n1_{c_4}} \qquad t5 := t4 \cdot \frac{n2_{c_4}}{n1_{c_5}} \qquad t6 := t5 \cdot \frac{n2_{c_5}}{n1_{c_6}}
$$
  
\n
$$
t7 := t6 \cdot \frac{n2_{c_6}}{n1_{c_7}}
$$
  
\n
$$
Ux_c := \left( Ux_K \quad Ux_K \cdot t1 \quad Ux_K \cdot t2 \quad Ux_K \cdot t3 \quad Ux_K \cdot t4 \quad Ux_K \cdot t5 \quad Ux_K \cdot t6 \quad Ux_K \cdot t7 \right)^T
$$
  
\n
$$
Ux_c^T = \left( 0.417 \quad 0.219 \quad 0.109 \quad 0.053 \quad 0.026 \quad 0.013 \quad 5.704 \times 10^{-3} \quad 2.676 \times 10^{-3} \right)
$$

### 4. Определяем средние взвешенные характеристики канатно-сетной части трала [8].

Среднее взвешенное значение шага ячеи

$$
a_{\text{CB}} := \frac{l_{\text{K}} \cdot F_{\text{K}} + \sum \left(\overrightarrow{a_{\text{C}} \cdot F_{\text{H}}}\right)}{F_{\text{KH}}} \qquad a_{\text{CB}} = 0.914 \text{m}
$$

Среднее взвешенное значение диаметра ниток и канатов

$$
d_{CB} := \frac{d_{K} \cdot F_{K} + \sum \left(\overline{d_{C} \cdot F_{H}}\right)}{F_{KH}}
$$
  

$$
d_{CB} = 3.399 \times 10^{-3} \text{ m}
$$

Среднее взвешенное значение цикла кройки

$$
C_{CB} := \frac{C_{K} \cdot F_{K} + \sum \left( \overrightarrow{C_{C}} \cdot \overrightarrow{F_{H}} \right)}{F_{KH}}
$$
  $C_{CB} = 21.861$ 

Среднее взвешенное значение посадочного коэффициента

$$
Ux_{CB} := \frac{Ux_{K} \cdot F_{K} + \sum (\overline{Ux_{C} \cdot F_{H}})}{F_{KH}}
$$
  $Ux_{CB} = 0.118$ 

Среднее взвешенное значение относительной площади канатно-сетной части трала (сплошности)

$$
\text{Fo}_{\text{CB}} := \frac{\text{d}_{\text{CB}}}{\text{d}_{\text{CB}}} \cdot \frac{1}{\sqrt{1 - U_{\text{CB}}^2}}
$$
\n
$$
\text{Fo}_{\text{CB}} = 0.032
$$

5. Определяем значение комплекса Р [7]:

$$
P := \frac{I \cdot U x_{CB}^2}{2 \cdot \pi \cdot (C_{CB} - 0.5)}
$$
  
 
$$
P = 4.181 \times 10^{-4}
$$

6. Определяем значения сил, создаваемых гидродинамическим щитком трала.

Коэффициент силы сопротивления щитка [7] - $Cx_{III} := 1.0$ 

Сила сопротивления гидродинамического щитка

$$
Rx_{\text{III}} := \left( Cx_{\text{III}} \cdot \frac{\rho \cdot v^2}{2} \cdot F_{\text{III}} \right)
$$
  

$$
Rx_{\text{III}}^T = \left( 7.338 \times 10^3 \quad 8.054 \times 10^3 \quad 8.803 \times 10^3 \quad 9.585 \times 10^3 \quad 1.04 \times 10^4 \quad 1.125 \times 10^4 \right) N
$$

Коэффициент подъёмной силы щитка [7] - $Cy_{III} := 0.5$ 

Подъёмная сила гидродинамического щитка

$$
Ry_{III} := \left(\overrightarrow{Cy_{III}} \cdot \frac{\rho \cdot v^2}{2} \cdot F_{III}\right)
$$
  
\n
$$
Ry_{III}^T = \left(3.669 \times 10^3 \quad 4.027 \times 10^3 \quad 4.401 \times 10^3 \quad 4.792 \times 10^3 \quad 5.2 \times 10^3 \quad 5.624 \times 10^3 \right) N
$$

7. Определяем значение силы, создаваемой загрузкой нижней подборы трала.

Силой сопротивления загрузки нижней подборы пренебрегаем.

 $\gamma_c := 74000 \cdot \frac{N}{m^3}$ Для стали объёмный вес [9] - $\gamma_B := 9940 \cdot \frac{N}{m^3}$ Для воды объёмный вес [9] -Вес загрузки нижней подборы в воде

$$
P_{\rm H} := M_{\rm H} \cdot g \cdot \left(\frac{\gamma_{\rm c} - \gamma_{\rm B}}{\gamma_{\rm c}}\right)
$$
  
 
$$
P_{\rm H} = 1.698 \times 10^3 \text{ N}
$$

### 8. Определяем значение силы создаваемой грузом-углубителем трала.

Силой сопротивления груза-углубителя пренебрегаем.

Вес груза-углубителя в воде

$$
P_{\Gamma} := M_{\Gamma} \cdot g \cdot \left(\frac{\gamma_c - \gamma_B}{\gamma_c}\right)
$$
  
 
$$
P_{\Gamma} = 3.396 \times 10^3 \text{ N}
$$

9. Определяем значения сил создаваемых траловой доской.

еляем значения сил $\phi$ ициент силы сопро $\phi$ абл. П. 5) -<br>сопротивления трал $\overrightarrow{C_{X}} \cdot \frac{\rho \cdot \overrightarrow{V^2}}{\sqrt{F_{T}}}.$  $Cx_n := 0.34$ Коэффициент силы сопротивления (см. табл. П. 5) -

Сила сопротивления траловой доски

$$
Rx_{\overline{A}} := \left( Cx_{\overline{A}} \cdot \frac{\rho \cdot v^{2}}{2} \cdot F_{\overline{A}} \right)
$$
  

$$
Rx_{\overline{A}}^{T} = \left( 3.119 \times 10^{3} \quad 3.423 \times 10^{3} \quad 3.741 \times 10^{3} \quad 4.073 \times 10^{3} \quad 4.42 \times 10^{3} \quad 4.781 \times 10^{3} \right) N
$$

рициент распорной с<br>hбл. П. 5) -<br>рная сила траловой д Коэффициент распорной силы (см. табл. П. 5) -

 $Cy_{\text{A}} := 1.15$ 

Распорная сила траловой доски

$$
Ry_{\underline{\pi}} := \left(\overrightarrow{Cy_{\underline{\pi}} \cdot \frac{\rho \cdot v^2}{2} \cdot F_{\underline{\pi}}}\right)
$$

 $Ry_A^T = (1.055 \times 10^4 \text{ } 1.158 \times 10^4 \text{ } 1.265 \times 10^4 \text{ } 1.378 \times 10^4 \text{ } 1.495 \times 10^4 \text{ } 1.617 \times 10^4 \text{)}$  N

10. Определяем значения гидродинамического коэффициента сопротивления методом последовательных приближений.

Задаём значения безразмерных характеристик (последовательно изменяем до совпадения с заданными силами):

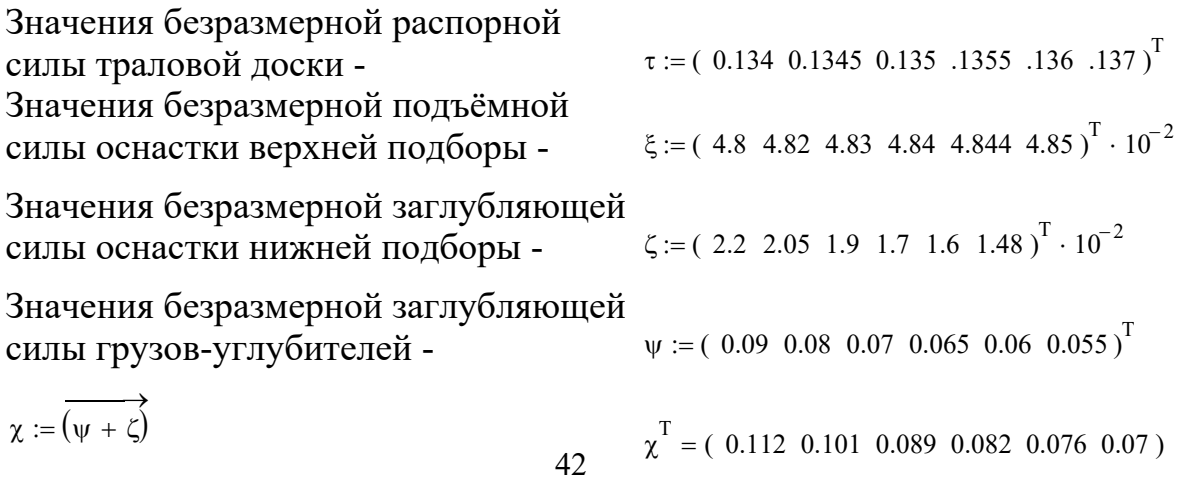

$$
\eta := \overrightarrow{\left(\frac{\tau}{\chi}\right)}
$$
\n
$$
\eta^{\text{T}} = (1.196 \ 1.338 \ 1.517 \ 1.652 \ 1.789 \ 1.963)
$$

Определим параметры:

A1 := 
$$
\exp\left[1.861 + 1.863 \cdot \tau - 2.345 \cdot (\tau^2)\right]
$$
  
\nA1<sup>T</sup> = (7.913 7.918 7.923 7.928 7.933 7.942)  
\nA2<sup>T</sup> = (7.72 7.723 7.724 7.725 7.726 7.727)  
\nA3 :=  $\frac{1}{\sin(8.73 \cdot \chi)^2 \cdot \cos(11.93 \cdot \chi)^2 \cdot 25 - .6}$   
\nA1<sup>T</sup> = (7.913 7.918 7.923 7.928 7.933 7.942)  
\nA2<sup>T</sup> = (7.72 7.723 7.724 7.725 7.726 7.727)  
\nA3<sup>T</sup> = (0.329 1.352 2.319 2.758 3.002 3.108)  
\nA<sup>T</sup> = (7.817 7.82 7.824 7.827 7.829 7.835)

Определяем значения среднего взвешенного фактического угла атаки меридиана канатно-сетной оболочки трала [5]:

$$
\alpha := [A + 110 \cdot \exp(-6.74 \cdot F_{0_{CB}}) \cdot (P - .02)]
$$
\n
$$
\alpha^T = (6.076 \quad 6.08 \quad 6.083 \quad 6.086 \quad 6.089 \quad 6.094)
$$
\nЗначения гидродинамического коэффициента сопротивления трала:

$$
Cx = \overrightarrow{(a \cdot .04 - .09)}
$$
\n
$$
Cx^T = (0.153 \ 0.153 \ 0.153 \ 0.153 \ 0.154 \ 0.154)
$$

Значения силы сопротивления трала

 $\begin{picture}(150,10) \put(0,0){\dashbox{0.5}(10,0){ }} \put(150,0){\circle{10}} \put(150,0){\circle{10}} \put(150,0){\circle{10}} \put(150,0){\circle{10}} \put(150,0){\circle{10}} \put(150,0){\circle{10}} \put(150,0){\circle{10}} \put(150,0){\circle{10}} \put(150,0){\circle{10}} \put(150,0){\circle{10}} \put(150,0){\circle{10}} \put(150,0){\circle{10}} \put(150,$ 

$$
Rx := \left( \overrightarrow{Cx} \cdot \rho \cdot \frac{V^2}{2} \cdot F_{KH} \right)
$$
  

$$
RX^T = \left( 7.021 \times 10^4 \quad 7.714 \times 10^4 \quad 8.438 \times 10^4 \quad 9.195 \times 10^4 \quad 9.984 \times 10^4 \quad 1.081 \times 10^5 \right) N
$$

Определяем значения сил, создаваемых оснасткой трала:

$$
Ryd := \boxed{\tau \cdot \left(Rx + Rx_{III}\right)} \qquad Ryw := \boxed{\xi \cdot \left(Rx + Rx_{III}\right)} \qquad G_{II} := \boxed{\zeta \cdot \left(Rx + Rx_{III}\right)} \qquad G_{\Gamma} := \boxed{\psi \cdot \frac{\left(Rx + Rx_{III}\right)}{2}}
$$

Сравниваем полученные значения с заданными, они не должны отличаться более чем на 5 %:

$$
RydT = (1.039 \times 104 1.146 \times 104 1.258 \times 104 1.376 \times 104 1.499 \times 104 1.636 \times 104) \text{kg ms}^{-2}
$$
  
\n
$$
RyAT = (1.055 \times 104 1.158 \times 104 1.265 \times 104 1.378 \times 104 1.495 \times 104 1.617 \times 104) \text{kg ms}^{-2}
$$

$$
\delta_{\text{Ryd}} := \left( \frac{\text{Ry}_{\text{A}} - \text{Ryd}}{\text{Ry}_{\text{A}}} \right) \qquad \delta_{\text{Ryd}}^{\text{T}} = (1.486 \ 1.03 \ 0.589 \ 0.148 \ -0.284 \ -1.146) \%
$$

 $Ryw^{T} = (3.723 \times 10^{3} \text{ } 4.106 \times 10^{3} \text{ } 4.501 \times 10^{3} \text{ } 4.914 \times 10^{3} \text{ } 5.34 \times 10^{3} \text{ } 5.79 \times 10^{3} \text{)} N$  $Ry_{\text{tri}}^T = (3.669 \times 10^3 \text{ } 4.027 \times 10^3 \text{ } 4.401 \times 10^3 \text{ } 4.792 \times 10^3 \text{ } 5.2 \times 10^3 \text{ } 5.624 \times 10^3 \text{ } ) \text{kg ms}^{-2}$ 

$$
\delta_{\text{Ryw}} := \left(\frac{\text{Ry}_{\text{III}} - \text{Ryw}}{\text{Ry}_{\text{III}}}\right) \qquad \delta_{\text{Ryw}}^{\text{T}} = (-1.455 - 1.969 - 2.255 - 2.541 - 2.691 - 2.946)^{\circ}
$$

$$
P_{II} = 1.698 \times 10^{3} N
$$
  
\n
$$
G_{II}^{T} = \left( 1.706 \times 10^{3} 1.746 \times 10^{3} 1.77 \times 10^{3} 1.726 \times 10^{3} 1.764 \times 10^{3} 1.767 \times 10^{3} \right) N
$$

$$
\delta_{\text{GII}} := \left( \frac{P_{\text{II}} - G_{\text{II}}}{P_{\text{II}}} \right) \qquad \delta_{\text{GII}}^T = (-0.487 - 2.857 - 4.271 - 1.658 - 3.884 - 4.062) \%
$$

 $P_T = 3.396 \times 10^3$  N  $G_{\Gamma}^{T} = (3.49 \times 10^{3} \text{ } 3.408 \times 10^{3} \text{ } 3.261 \times 10^{3} \text{ } 3.3 \times 10^{3} \text{ } 3.307 \times 10^{3} \text{ } 3.283 \times 10^{3} \text{)}$ N  $\delta_{\rm{Gr}} := \left( \frac{P_{\rm{r}} - G_{\rm{r}}}{P_{\rm{r}}} \right)$  $\delta_{\text{Gr}}^{\text{T}}$  = (-2.771 -0.349 3.961 2.827 2.609 3.32)%

Определяем значения суммарных сил сопротивления трала:

$$
Rx_{\text{Cym}} := (\overrightarrow{Rx + Rx_{\text{III}}})
$$
  

$$
Rx_{\text{Cym}}^T = (7.755 \times 10^4 \text{ 8.519} \times 10^4 \text{ 9.318} \times 10^4 \text{ 1.015} \times 10^5 \text{ 1.102} \times 10^5 \text{ 1.194} \times 10^5 \text{ N}
$$

11. Определяем значения раскрытия устья трала [3].

Определяем значения безразмерного показателя горизонтального раскрытия устья трала:

$$
f1 := \left[ \frac{4.5 + \sqrt{4.5^2 - 4 \cdot 0.78 \cdot (A - 4.26)}}{2 \cdot 0.78} \right]
$$
  

$$
f1^T = (4.824 \quad 4.823 \quad 4.822 \quad 4.821 \quad 4.82 \quad 4.818)
$$
  

$$
f2 := \left[ \frac{4.5 - \sqrt{4.5^2 - 4 \cdot 0.78 \cdot (A - 4.26)}}{2 \cdot 0.78} \right]
$$
  

$$
f2^T = (0.945 \quad 0.946 \quad 0.948 \quad 0.949 \quad 0.949 \quad 0.951)
$$

Выбираем значения безразмерного показателя fl.

Определяем значения вертикального раскрытия устья трала:

$$
H_{\text{Bep}} := \left[ \frac{\sqrt{f1 \cdot F_{\text{KH}}}}{3.86 \cdot \left(\frac{\tau}{\xi + \chi}\right) - 2.573 \cdot \left(\frac{\tau}{\xi + \chi}\right)^2} \right]
$$
  
H<sub>Bep</sub><sup>T</sup> = (21.755 22.406 23.749 25.192 27.113 30.456) m

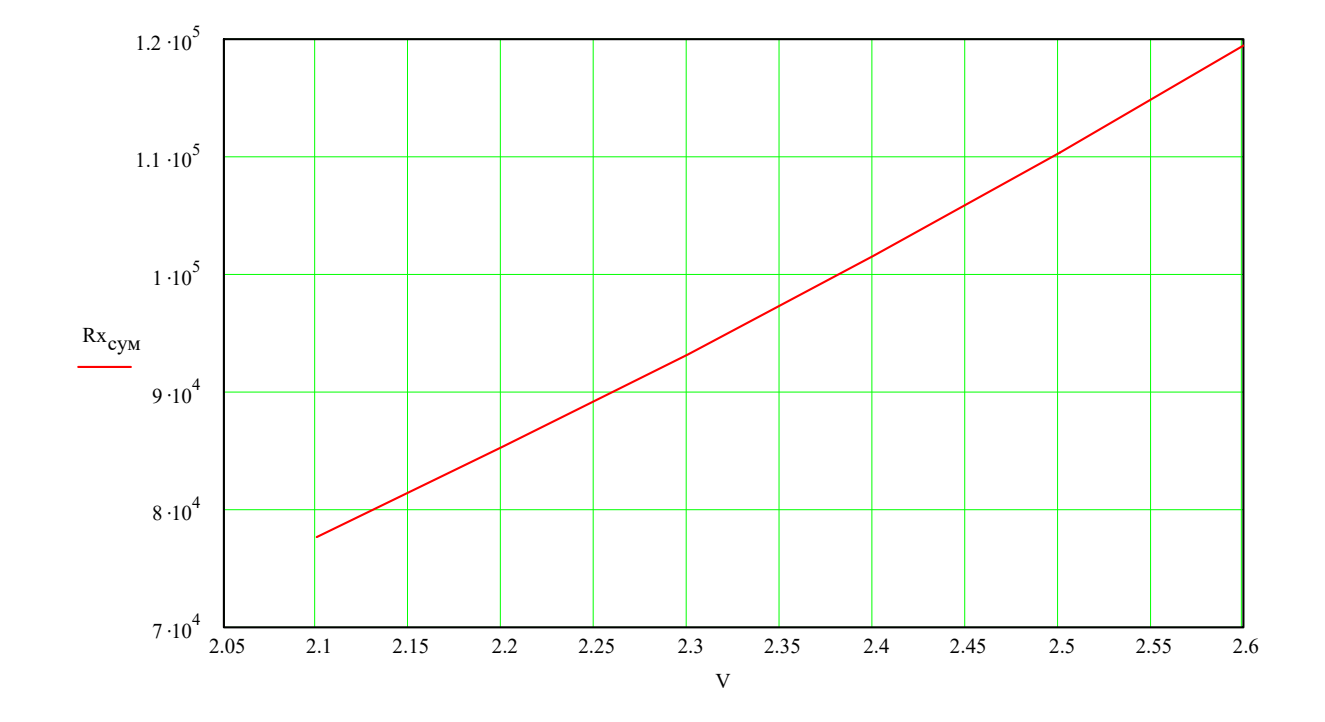

12. Строим графики  $R_{x_{cym}} = f(V)$  и  $H_{Bep} = f(V)$ :

Рис. 5.1. График зависимости силы сопротивления траловой оболочки с оснасткой RX<sub>сум</sub> от скорости траления V

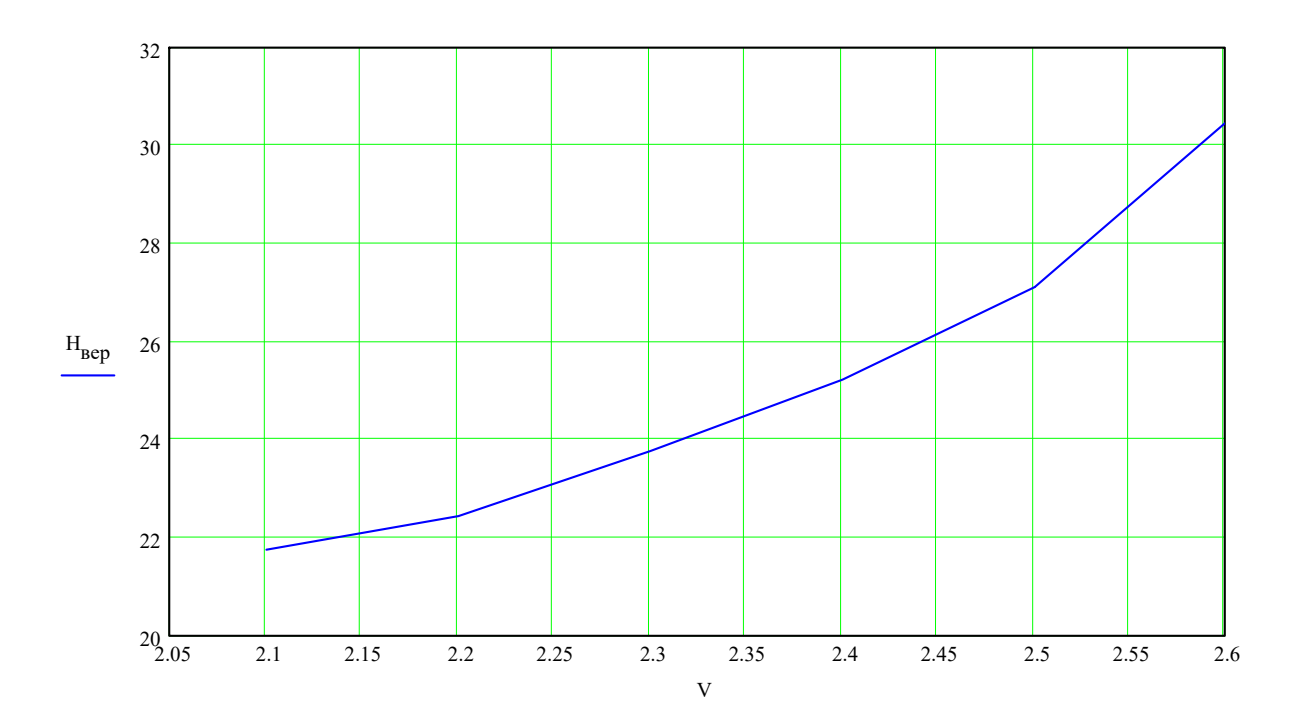

Рис. 5.2. График зависимости вертикального раскрытия устья н<sub>вер</sub> трала 58 / 168 от скорости траления V

**Пример 2**. Рассчитать силу сопротивления 28-метрового донного трала, а также определить раскрытия устья трала при различных скоростях его буксировки.

### Дано:

### Характеристики трала

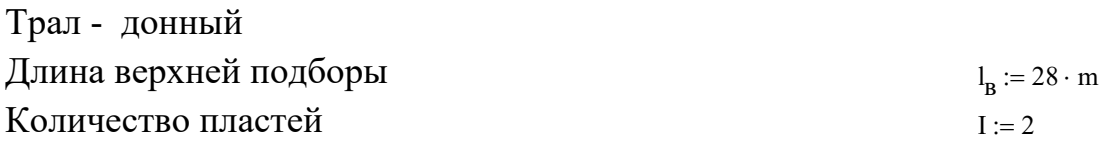

### Характеристики крыловых частей, позиция 1

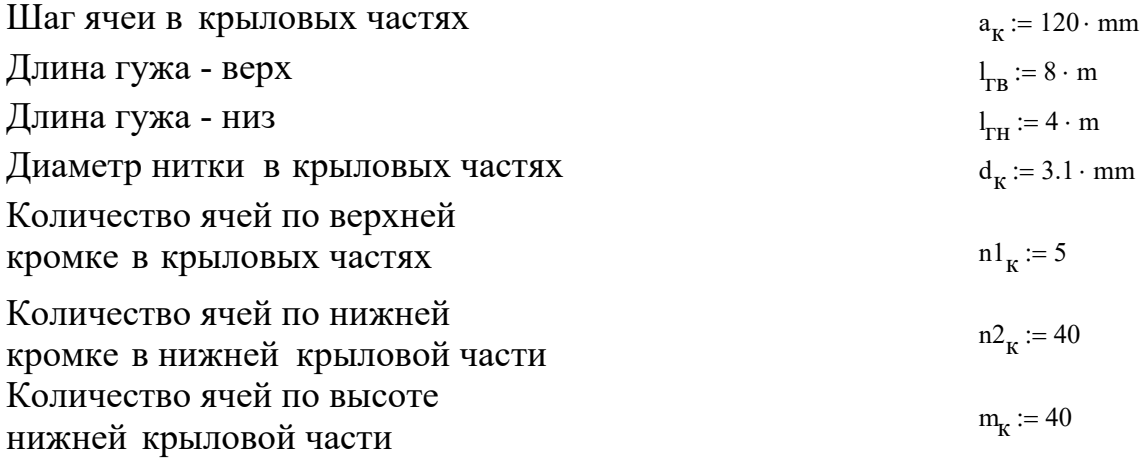

### Характеристики сетной части, позиция 2

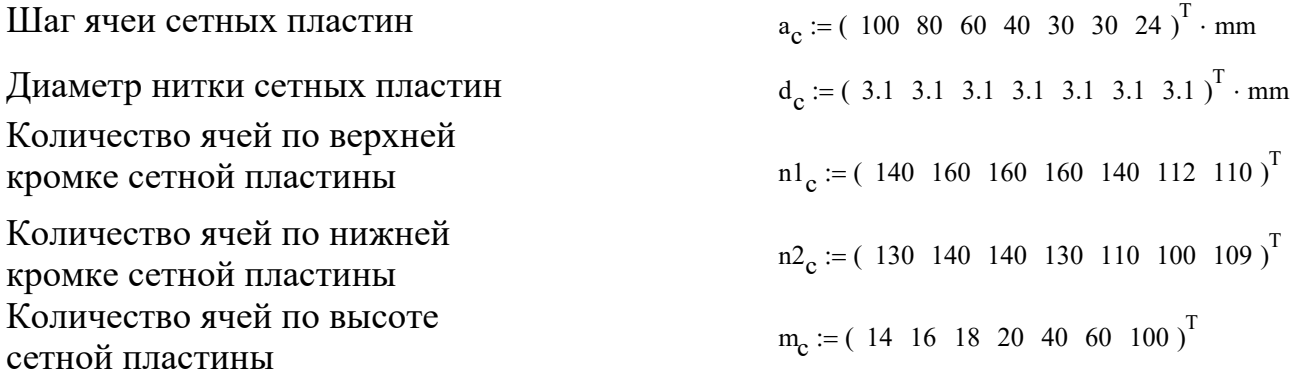

### Характеристики сетной пластины по верхней пласти, позиция 3

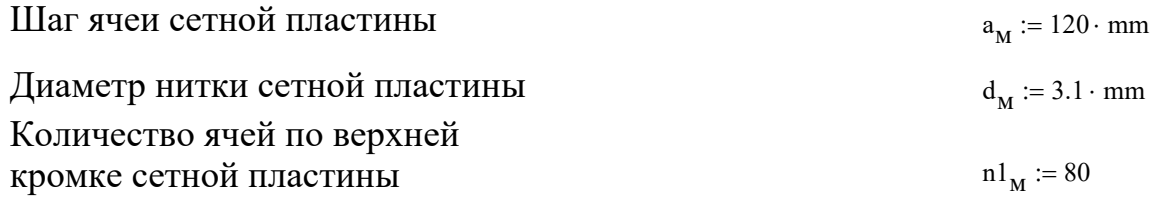

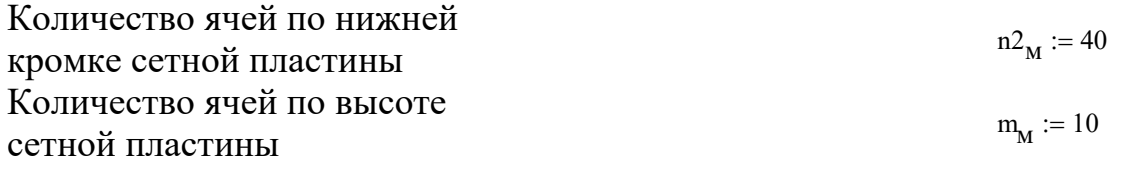

### Характеристики района промысла

 $v := 1.06 \cdot 10^{-6} \frac{m^2}{sec}$ Кинематическая вязкость воды  $\rho := 1040 \frac{\text{kg}}{\text{m}^3}$ <br>V:= (1.5 1.6 1.7 1.8 1.9 2.0)<sup>T</sup> ·  $\frac{\text{m}}{\text{sec}}$ Плотность воды Скорость траления

### Характеристики оснастки трала

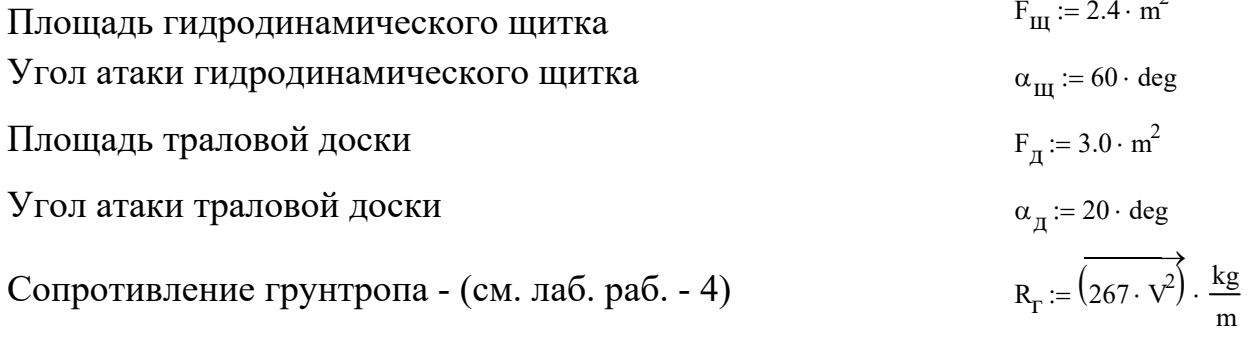

 $R_{\Gamma}^{T} = (600.75 \ 683.52 \ 771.63 \ 865.08 \ 963.87 \ 1.068 \times 10^{3} ) N$ 

Грунтодинамическим сопротивлением траловых досок пренебречь.

### Решение

Силу сопротиввления трала будем определять методом, который изложен в  $\lceil 5 \rceil$ .

1. Определим площадь ниток, из которых изготовлен трала.

Площадь ниток в крыльях

$$
F_{\mathbf{K}} := 2 \cdot I \cdot 2 \cdot a_{\mathbf{K}} \cdot m_{\mathbf{K}} \cdot d_{\mathbf{K}} \cdot \left( n1_{\mathbf{K}} + n2_{\mathbf{K}} \right)
$$

Площадь ниток сетной части

 $F_H := I \cdot 2 \cdot a_C \cdot m_C \cdot d_C \cdot (n1_C + n2_C)$ 

$$
F_H^1 = (4.687 \t4.762 \t4.018 \t2.877 \t3.72 \t4.732 \t6.517) m^2
$$

Площадь ниток сетной пластины

$$
F_M := 2 \cdot a_M \cdot m_M \cdot d_M \cdot \left( n1_M + n2_M \right) \qquad F_M = 0.893 m^2
$$

Суммарная площадь ниток и канатов трала

$$
F_{\text{KHM}} := F_{\text{K}} + \sum F_{\text{H}} + F_{\text{M}}
$$
\n
$$
F_{\text{KHM}} = 37.562 \text{m}^2
$$

2. Определим значения циклов кройки сетных пластин трала. Цикл кройки крыльев определяем по чертежу:

Циклы кройки сетных частей

 $\ddot{\phantom{a}}$ 

$$
C_c := \left[ \frac{m_c - \frac{(n1_c - n2_c)}{2}}{(n1_c - n2_c)} \right]
$$
  
\n
$$
C_c = (0.9 \ 0.3 \ 0.4 \ 0.167 \ 0.833 \ 4.5 \ 99.5)
$$

 $C_{K} := \frac{1}{2}$ 

3. Определим значения посадочных коэффициентов в поперечном сечении сетных пластин трала

Посадочный коэффициент по гужу трала

$$
Ux_K := \frac{I_{FB}}{2 \cdot a_M \cdot n1_M}
$$
  $Ux_K = 0.417$ 

Посадочные коэффициенты в сетной части

$$
t1 := \frac{n2_{c_0}}{n1_{c_1}} \qquad t2 := t1 \cdot \frac{n2_{c_1}}{n1_{c_2}} \qquad t3 := t2 \cdot \frac{n2_{c_2}}{n1_{c_3}} \qquad t4 := t3 \cdot \frac{n2_{c_3}}{n1_{c_4}} \qquad t5 := t4 \cdot \frac{n2_{c_4}}{n1_{c_5}} \qquad t6 := t5 \cdot \frac{n2_{c_5}}{n1_{c_6}}
$$
  

$$
Ux_c := \left( Ux_K \quad Ux_K \cdot t1 \quad Ux_K \cdot t2 \quad Ux_K \cdot t3 \quad Ux_K \cdot t4 \quad Ux_K \cdot t5 \quad Ux_K \cdot t6 \right)^T
$$

$$
Ux_c^T = \left( 0.417 \quad 0.339 \quad 0.296 \quad 0.259 \quad 0.241 \quad 0.236 \quad 0.215 \right)
$$

4. Определяем средние взвешенные характеристики сетной части трала [8].

Среднее взвешенное значение шага ячеи

$$
a_{CB} := \frac{(a_K \cdot F_K) + \sum (\overbrace{a_C \cdot F_H}) + (a_M \cdot F_M)}{F_{KHM}} \qquad a_{CB} = 0.063m
$$

Среднее взвешенное значение диаметра ниток

$$
d_{CB} := \frac{\left(d_{K} \cdot F_{K}\right) + \sum\left(\overrightarrow{d_{C} \cdot F_{H}}\right) + \left(d_{M} \cdot F_{M}\right)}{F_{KHM}} \qquad d_{CB} = 3.1 \times 10^{-3} \,\mathrm{m}
$$

Среднее взвешенное значение цикла кройки

$$
C_{CB} := \frac{\left[C_{K} \cdot \left(F_{K} + F_{M}\right)\right] + \sum\left(C_{C} \cdot F_{H}\right)}{F_{KHM}}
$$
\n
$$
C_{CB} = 18.203
$$

Среднее взвешенное значение посадочного коэффициента

$$
Ux_{CB} := \frac{(Ux_{K} \cdot F_{K}) + \sum(\overline{Ux_{C} \cdot F_{H}}) + (Ux_{K} \cdot F_{M})}{F_{KHM}} \qquad Ux_{CB} = 0.307
$$

Среднее взвешенное значение относительной площади сетной части трала (сплошности)

$$
\mathrm{Fo}_{\mathrm{CB}} := \frac{\mathrm{d}_{\mathrm{CB}}}{\mathrm{a}_{\mathrm{CB}}} \cdot \frac{1}{\mathrm{Ux}_{\mathrm{CB}} \cdot \sqrt{1 - \mathrm{Ux}_{\mathrm{CB}}^2}}
$$
\n
$$
\mathrm{Fo}_{\mathrm{CB}} = 0.169
$$

5. Определяем значение комплекса Р [7]:

$$
P := \frac{I \cdot U x_{CB}^{2}}{2 \cdot \pi \cdot (C_{CB} - 0.5)}
$$
  
 
$$
P = 1.691 \times 10^{-3}
$$

6. Определяем значения сил создаваемых гидродинамическим щитком.

Коэффициент силы сопротивления щитка  $[7]$  -  $Cx_{\text{m}} = 1.0$ 

Сила сопротивления гидродинамического щитка

$$
Rx_{III} := \left( Cx_{III} \cdot \frac{\rho \cdot v^2}{2} \cdot F_{III} \right)
$$
  

$$
Rx_{III}^T = (2.808 \quad 3.195 \quad 3.607 \quad 4.044 \quad 4.505 \quad 4.992 \quad 10^3 \cdot N
$$

Коэффициент подъёмной силы щитка [7] - $Cy_{\text{III}} := 0.5$ 

Подъёмная сила гидродинамического щитка

$$
Ry_{\text{III}} := \left( Cy_{\text{III}} \cdot \frac{\rho \cdot v^2}{2} \cdot F_{\text{III}} \right)
$$
  
\n $Ry_{\text{III}}^T = (1.404 \quad 1.597 \quad 1.803 \quad 2.022 \quad 2.253 \quad 2.496 \quad 10^3 \cdot N$ 

7. Определяем значения сил создаваемых траловой доской.

Коэффициент силы сопротивления траловой доски (см. табл. П. 6) -

 $Cx_{\pi 1} := 0.2$ 

Значение гидродинамического к оэффициента силы сопротивления траловой доски с учётом в лияния экрана, соответствует

$$
Cx_{\underline{\pi}} := 1.3 \cdot Cx_{\underline{\pi}1} \tag{2.7}
$$

Сила сопротивления траловой доски

$$
Rx_{\overline{A}} := \left( Cx_{\overline{A}} \cdot \frac{\rho \cdot v^2}{2} \cdot F_{\overline{A}} \right)
$$
  
 
$$
Rx_{\overline{A}}^T = (0.913 \quad 1.038 \quad 1.172 \quad 1.314 \quad 1.464 \quad 1.622 \cdot 10^3 \cdot N
$$

Коэффициент распорной силы траловой доски (см. табл.  $\Pi$ , 6) -

 $Cy_{\pi1} := 0.6$ 

Значение гидродинамического к оэффициента распорной силы траловой доски, с учётом в лияния экрана, соответствует

$$
C\mathbf{y}_{\mathcal{A}} \coloneqq 1.35 \cdot C\mathbf{y}_{\mathcal{A}} \tag{2.7}
$$

Распорная сила траловой доски

 $Ry_{\text{A}} = \left( Cy_{\text{A}} \cdot \frac{\rho \cdot V^2}{2} \cdot F_{\text{A}} \right)$  $Ry_{\text{II}}^{\text{T}}$  = (2.843 3.235 3.652 4.094 4.562 5.054)10<sup>3</sup> · N

8. Определяем значения гидродинамического коэффициента сопротивления методом последовательных приближений.

Задаём значения безразмерных характеристик (последовательно изменяем до совпадения с заданными силами):

Значения безразмерной распорной  $\tau$  := ( 0.215 0.217 0.219 .22 .221 .222 )<sup>T</sup> силы траловой доски -Значения безразмерной подъёмной  $\xi$  := (10.6 10.7 10.8 10.9 10.95 10.99)<sup>T</sup> · 10<sup>-2</sup> силы оснастки верхней подборы -Значения отношений  $\left(\overrightarrow{\frac{\tau}{\epsilon}}\right)^{1}$  = (2.028 2.028 2.028 2.018 2.018 2.02) безразмерных сил -

Определим параметры:

A1 := 
$$
\exp\left[1.861 + 1.863 \cdot \tau - 2.345 \cdot (\tau^2)\right]
$$
  
\nA1<sup>T</sup> = ( 8.612 8.627 8.641 8.648 8.655 8.663 )  
\nA2 :=  $\left(7.027 + 15.696 \cdot \xi - 26.16 \cdot \xi^2\right)$   
\nA2<sup>T</sup> = ( 8.397 8.407 8.417 8.427 8.432 8.436 )  
\nA<sup>T</sup> = ( 8.397 8.407 8.417 8.427 8.432 8.436 )  
\nA<sup>T</sup> = ( 8.504 8.517 8.529 8.538 8.544 8.549 )

Определяем значения среднего взвешенного фактического угла атаки меридиана сетной оболочки трала [5]:

$$
\alpha := \boxed{A + 110 \cdot \exp(-6.74 \cdot F_{O_{CB}}) \cdot (P - .02)} \qquad \alpha^{T} = (7.858 \quad 7.87 \quad 7.883 \quad 7.891 \quad 7.897 \quad 7.903)
$$

Значения гидродинамического коэффициента сопротивления трала:

$$
Cx := (\overrightarrow{a \cdot .04 - .09})
$$
\n
$$
Cx^T = (0.224 \ 0.225 \ 0.225 \ 0.226 \ 0.226 \ 0.226)
$$

Значения силы сопротивления сетной оболочки трала:

$$
Rx := \left( Cx \cdot \rho \cdot \frac{V^2}{2} \cdot F_{KHM} \right)
$$
  
 
$$
RX = (9.858 \quad 11.241 \quad 12.718 \quad 14.28 \quad 15.928 \quad 17.666 \cdot 10^3 \cdot N
$$

Значения суммарной силы сопротивления трала:

$$
Rx_{\text{CYM}} := \left(\overrightarrow{Rx + R_{\text{T}} + Rx_{\text{III}}}\right)^{T} = (13.267 \ 15.12 \ 17.097 \ 19.189 \ 21.397 \ 23.726) 10^{3} \cdot N
$$

Определяем значения сил, создаваемых оснасткой трала:

$$
Ryd := \overrightarrow{(\tau \cdot Rx_{CYM})}
$$
  $Ryw := \overrightarrow{(\xi \cdot Rx_{CYM})}$ 

Сравниваем полученные значения с заданными, они не должны отличаться более чем на 5 %:

$$
Ryd^{T} = (2.852 \ 3.281 \ 3.744 \ 4.222 \ 4.729 \ 5.267) 10^{3} \cdot N
$$
\n
$$
Ry_{T}^{T} = (2.843 \ 3.235 \ 3.652 \ 4.094 \ 4.562 \ 5.054) 10^{3} \cdot N
$$
\n
$$
\delta_{Ryd} := \left(\frac{Ry_{T} - Ryd}{Ry_{T}}\right) \qquad \delta_{Ryd}^{T} = (-0.328 \ -1.428 \ -2.529 \ -3.115 \ -3.666 \ -4.212) %
$$
\n
$$
Ry_{T}^{T} = (1.406 \ 1.618 \ 1.846 \ 2.092 \ 2.343 \ 2.608) 10^{3} \cdot N
$$
\n
$$
Ry_{T}^{T} = (1.404 \ 1.597 \ 1.803 \ 2.022 \ 2.253 \ 2.496) 10^{3} \cdot N
$$
\n
$$
\delta_{Ryw} := \left(\frac{Ry_{T} - Ryw}{Ry_{T}}\right) \qquad \delta_{Ryw}^{T} = (-0.165 \ -1.276 \ -2.389 \ -3.454 \ -4.012 \ -4.469) %
$$

9. Определяем значения раскрытия устья трала [3].

Определяем значения безразмерного показателя горизонтального раскрытия устья трала:

$$
f1 := \left[ \frac{4.5 + \sqrt{4.5^2 - 4 \cdot 0.78 \cdot (A - 4.26)}}{2 \cdot 0.78} \right]
$$
  

$$
f1^T = (4.582 \quad 4.577 \quad 4.572 \quad 4.569 \quad 4.567 \quad 4.564)
$$
  

$$
f2 := \left[ \frac{4.5 - \sqrt{4.5^2 - 4 \cdot 0.78 \cdot (A - 4.26)}}{2 \cdot 0.78} \right]
$$
  

$$
f2^T = (1.188 \quad 1.192 \quad 1.197 \quad 1.2 \quad 1.203 \quad 1.205)
$$

Выбираем значения безразмерного показателя fl.

### Определяем значения горизонтального раскрытия устья трала:

$$
L_{\text{top}} := \overrightarrow{\sqrt{f1 \cdot F_{\text{KHM}}}}
$$
\n
$$
L_{\text{top}}^T = (13.118 \ 13.112 \ 13.105 \ 13.1 \ 13.097 \ 13.094 \text{ m}
$$

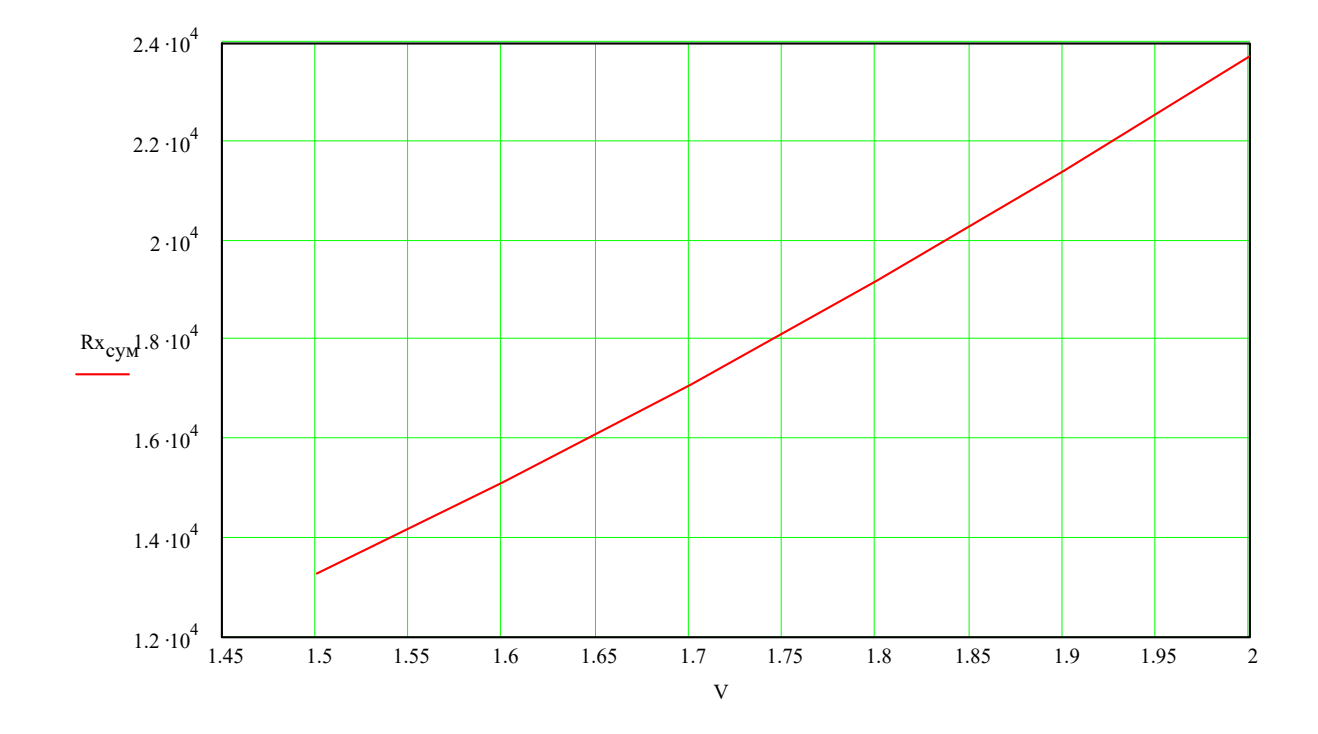

10. Строим графики  $Rx_{cym} = f(V)$  и  $L_{rop} = f(V)$ :

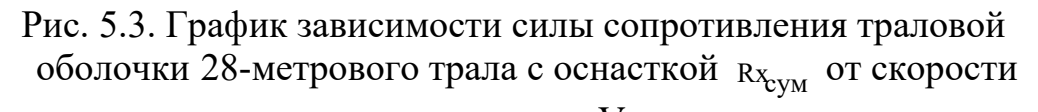

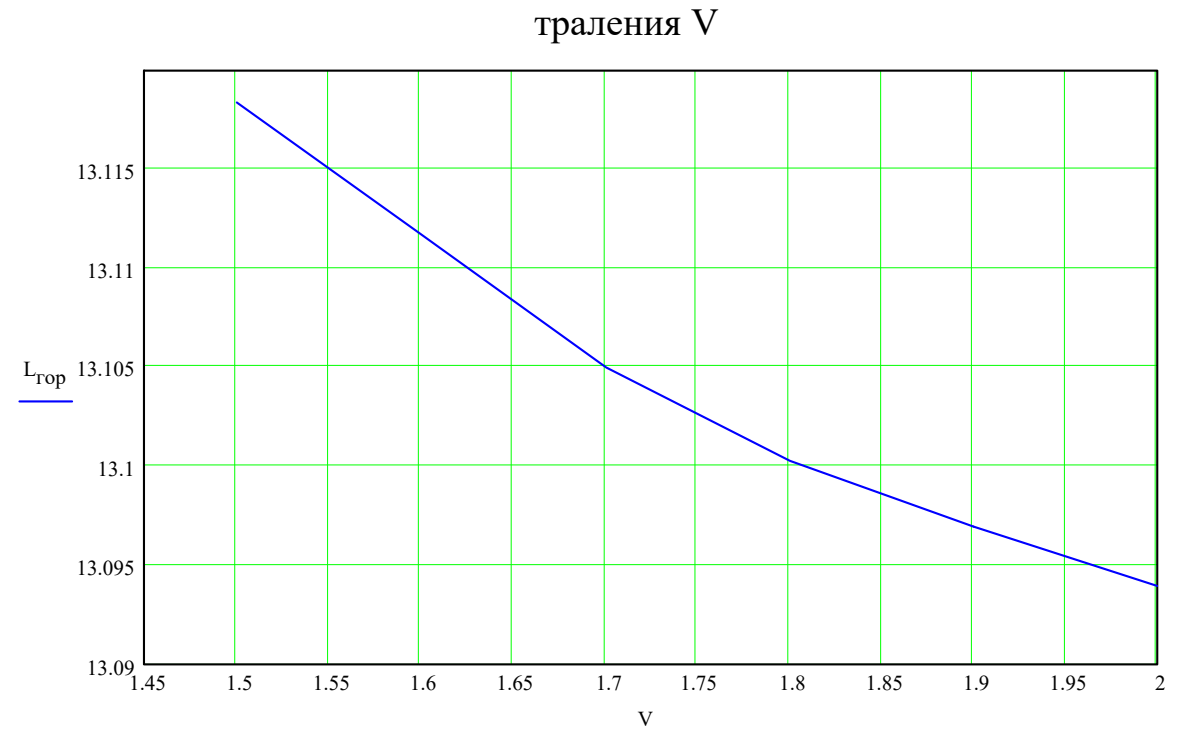

Рис. 5.4. График зависимости горизонтального раскрытия устья L<sub>гор</sub> 28-метрового трала от скорости траления V

# Таблица 5.1

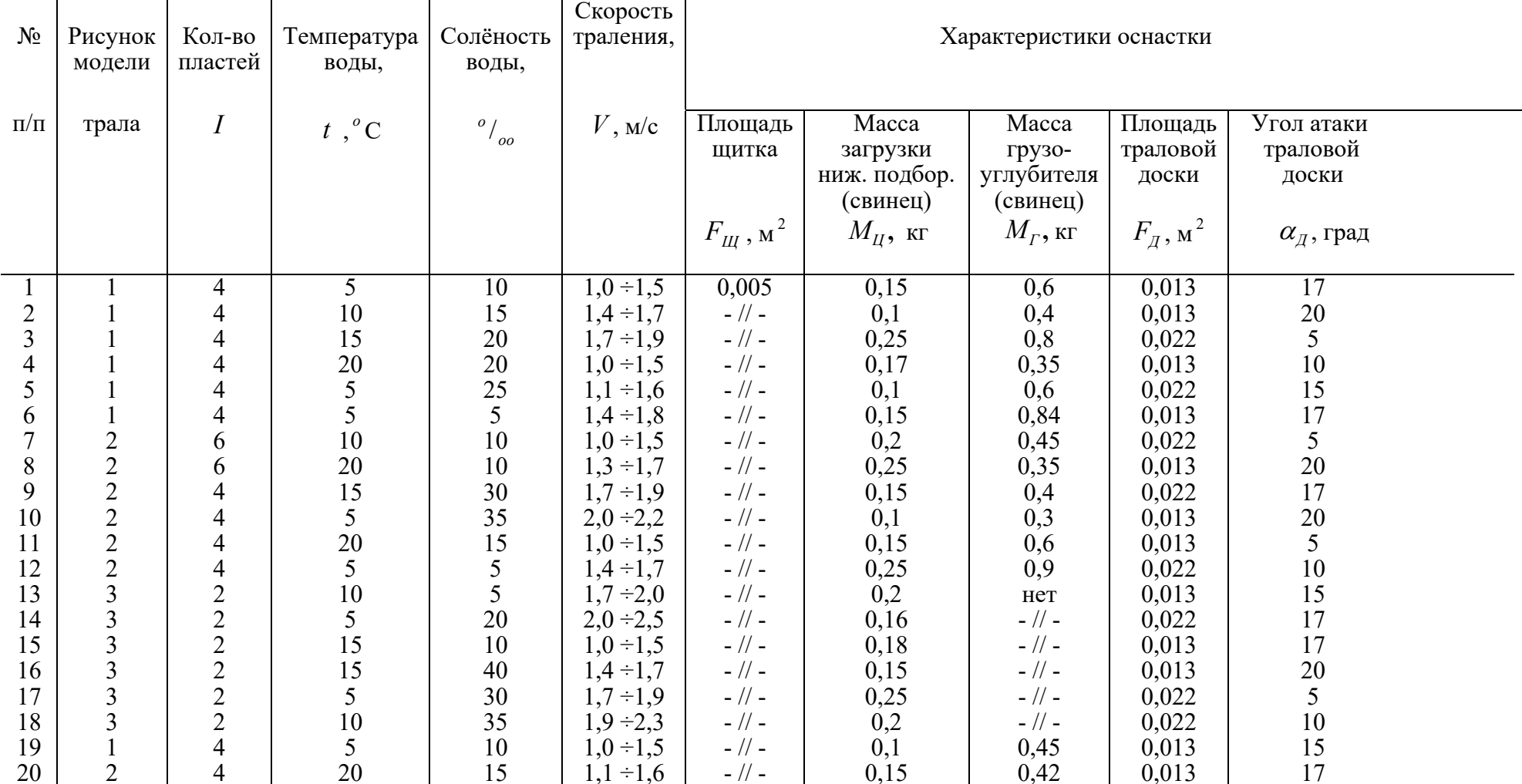

### Продолжение таблицы 5.1

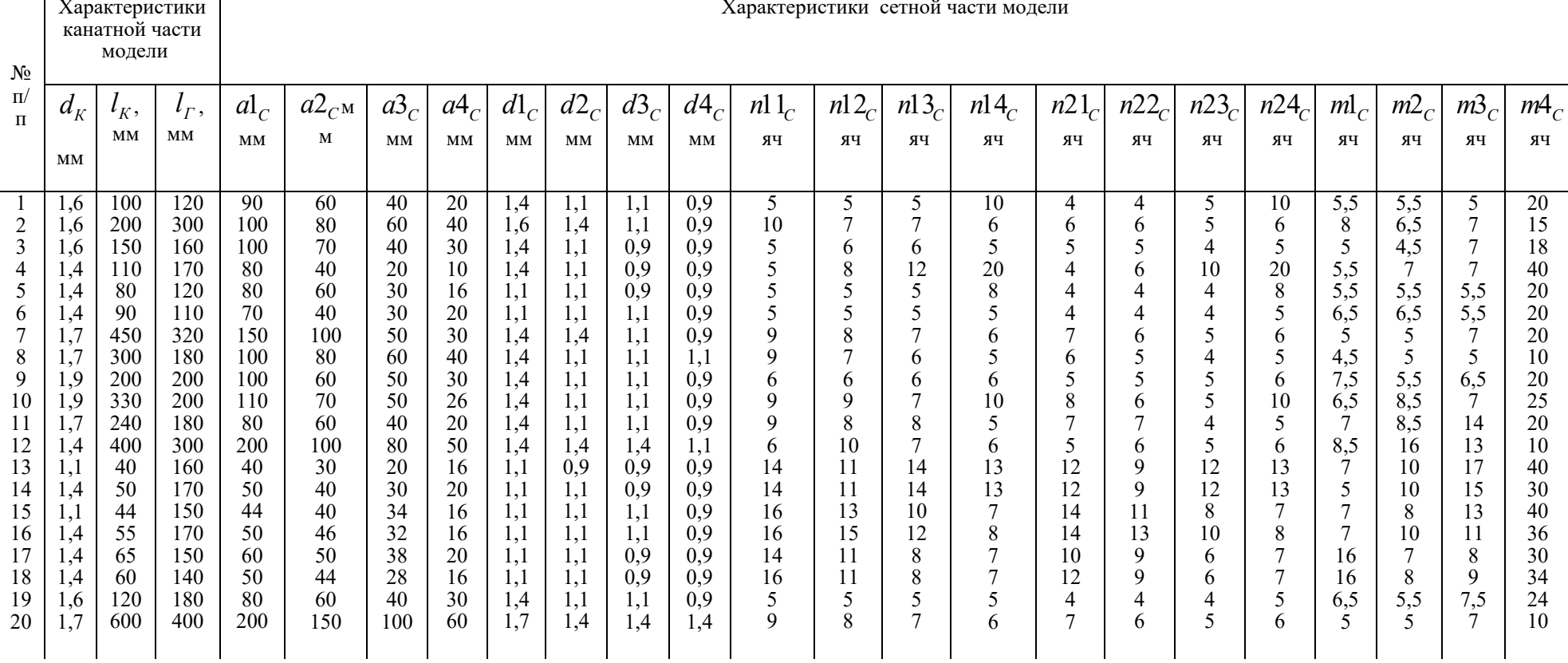

Примечание. При расчёте среднего взвешенного значения посадочного коэффициента обратите внимание на соединение сетной части с канатной.

### **Вопросы для самопроверки**

- 5. Опишите входные данные, используемые в расчёте силовых и геометрических характеристик трала.
- 6. Опишите метод последовательного приближения в определении безразмерных сил траловой оболочки.
- 7. С каких соображений выбираются значения безразмерного показателя горизонтального раскрытия устья трала?
- 8. Как необходимо разбить диапазон скорости траления трала, чтобы точность в определении вертикального раскрытия не выходила за рамки 10 %?

### ПРИЛОЖЕНИЕ

Таблица П.1

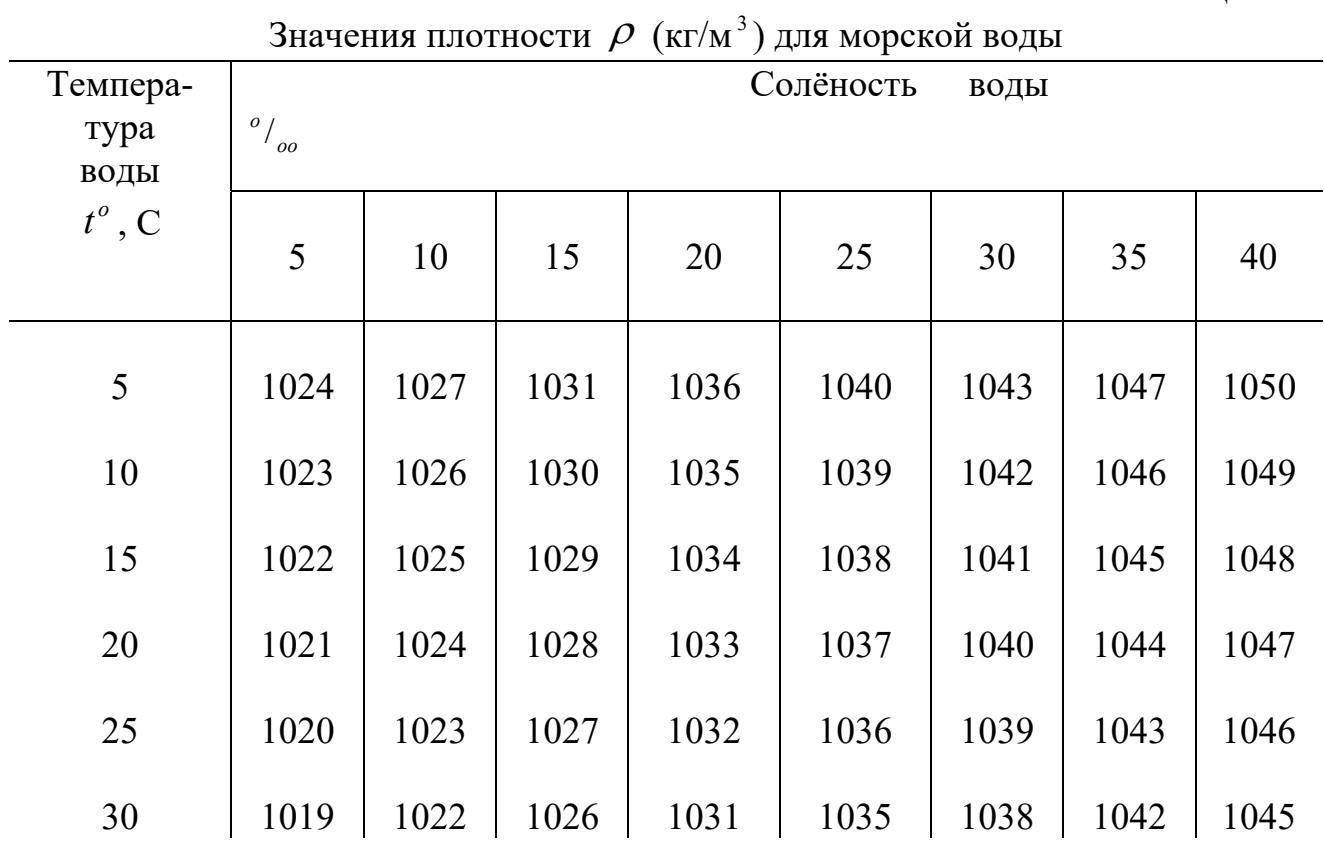

Таблица П.2

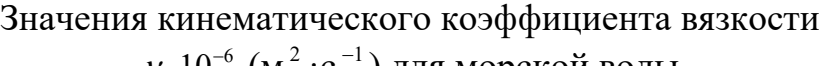

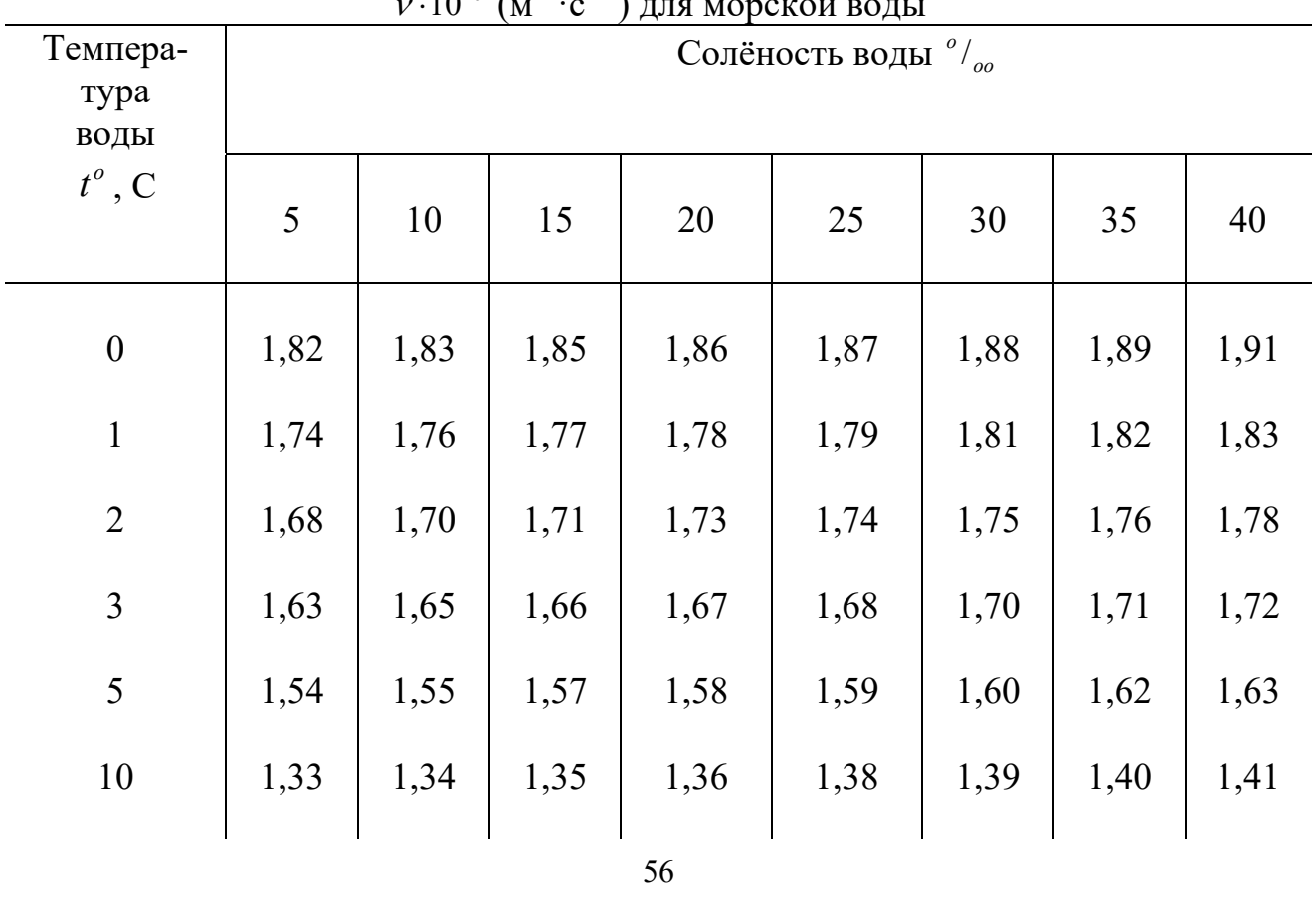

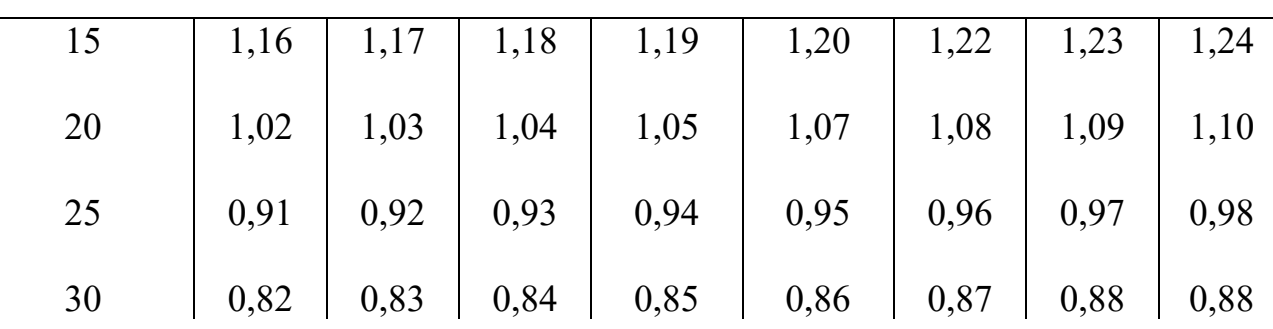

### Таблица П.3

# Значения коэффициента трения для некоторых пар тел в воде

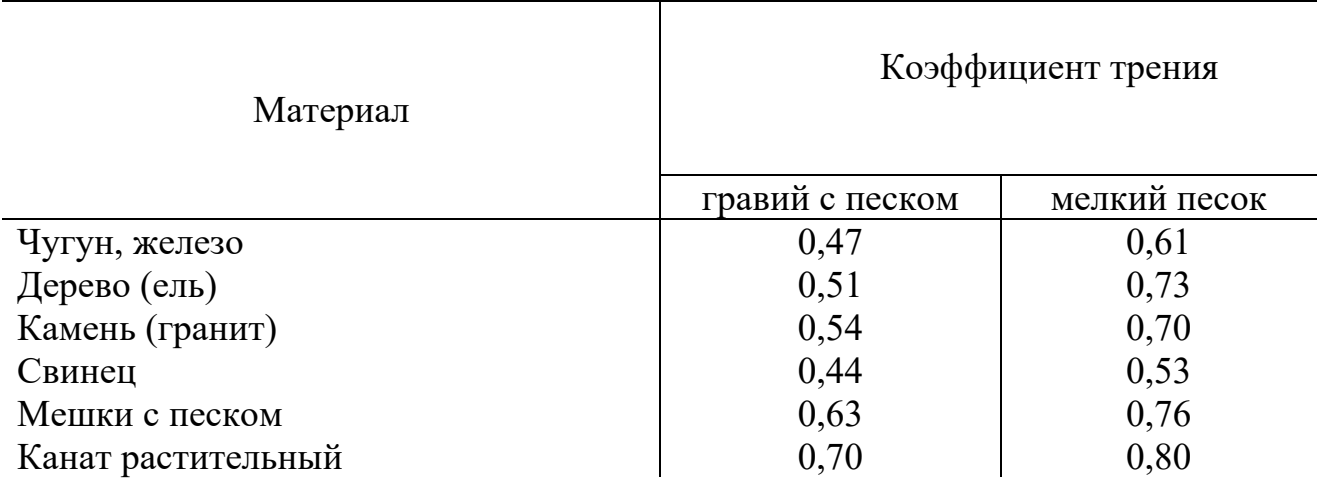

### Таблица П.4

# Основные элементы цепной линии и параболы

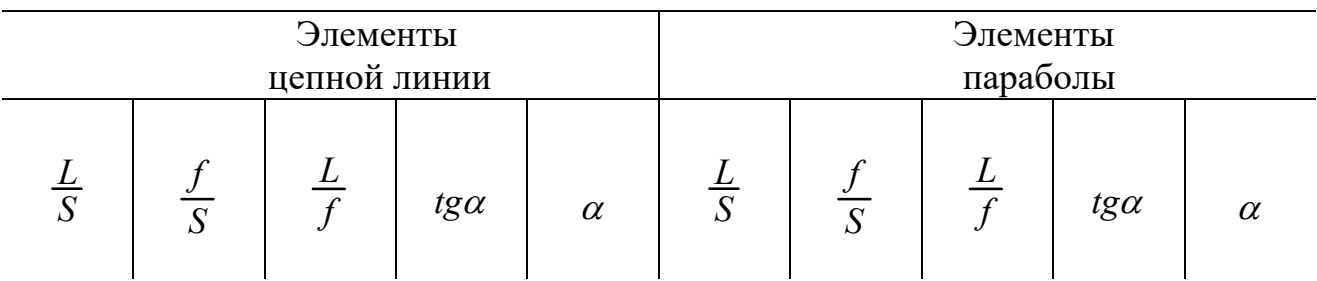

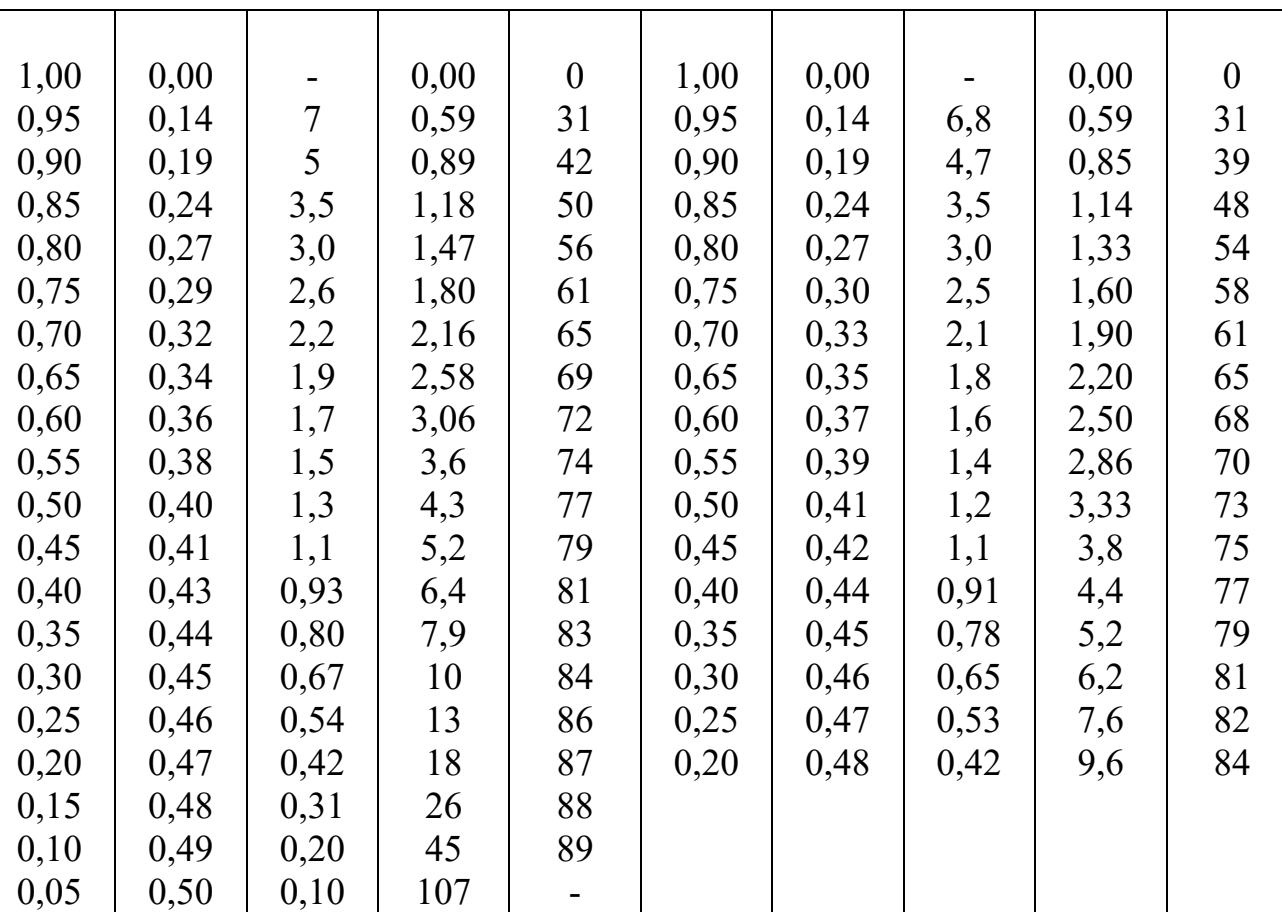

Таблица П.5

# Значения гидродинамических характеристик траловых

# досок конструкции Зюберкрюба ( $\lambda = 2$ )

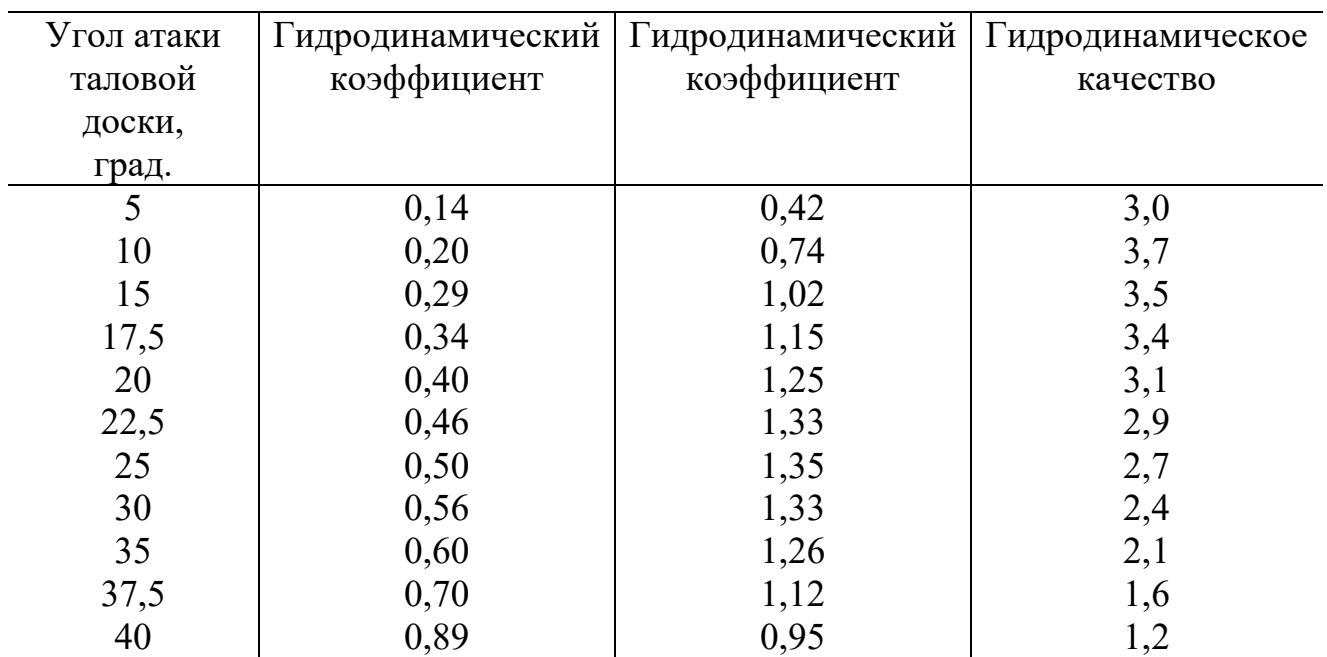

### Значения гидродинамических характеристик прямоугольных

V-образных траловых досок ( $\lambda = 0.6$ )

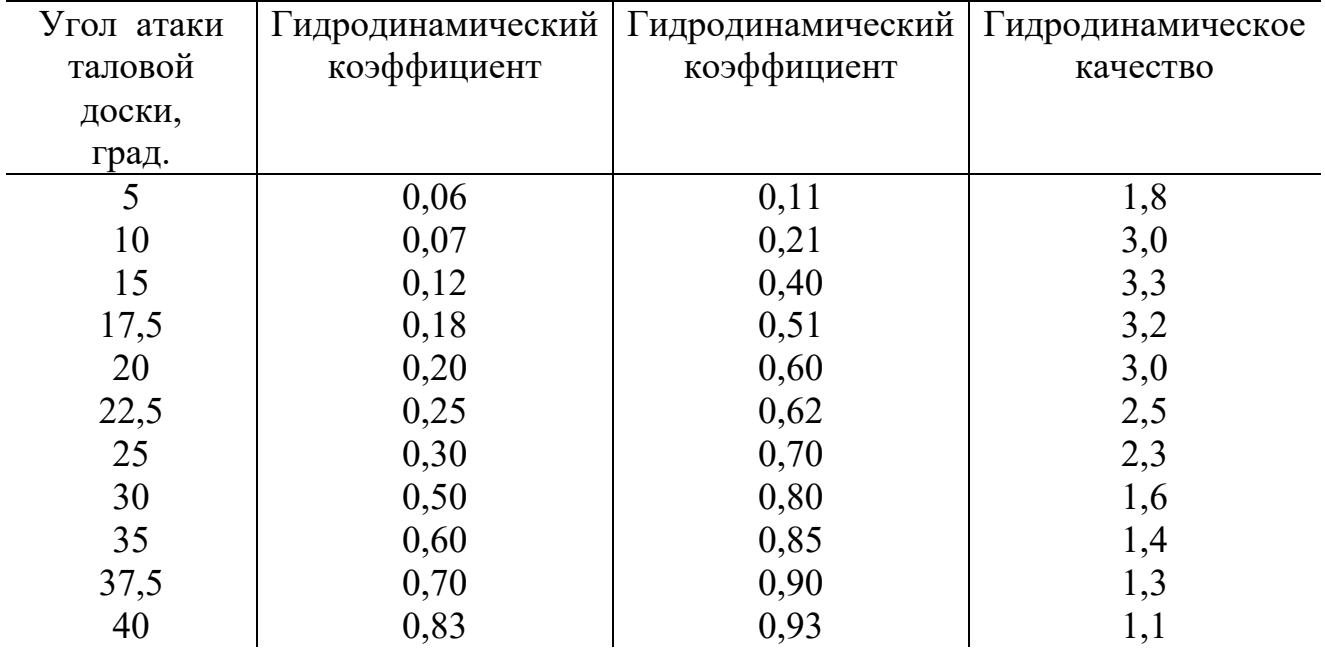

#### Литература

1. Войниканис-Мирский, В. П. Рыболовные материалы, сетные и такелажные работы / В. П. Войниканис-Мирский/ – Москва: Агропромиздат,  $1985. - 183$  c.

2. Кондратьев, В. П. Проходимость донных тралов/ В. П. Кондратьев, С. Ф. Лисовский. – Москва: Пищ. пром-сть, 1978. - 111 с.

3. Очков, В. Ф. Mathcad 7 Pro / В. Ф. Очков. – Москва: Компьютер пресс, 1998. - 380 с.

4. Фридман, А. Л. Теория и проектирование орудий промышленного рыболовства/ А. Л. Фридман. - Москва: Лёгк. и пищ. пром-сть, 1981.

5. Розенштейн, М. М. Механика орудий рыболовства. Гриф УМО/ М. М. Розенштейн, А. А. Недоступ. – Москва: Моркнига, 2011. - 528 с.

6. Альбом тралов.

Локальный электронный методический материал

Александр Алексеевич Недоступ

# ОСНОВЫ ПРОЕКТИРОВАНИЯ ОРУДИЙ РЫБОЛОВСТВА

Редактор Г.А. Смирнова

Уч.-изд. л. 2,7. Печ. л. 3,75

Издательство федерального государственного бюджетного образовательного учреждения высшего образования «Калининградский государственный технический университет». 236022, Калининград, Советский проспект, 1